# **InfiniBand Trade Association**

**Anritsu / Keysight**

**Method Of Implementation**

# **Active Time Domain Testing For EDR Active Cables**

## **Table of Contents**

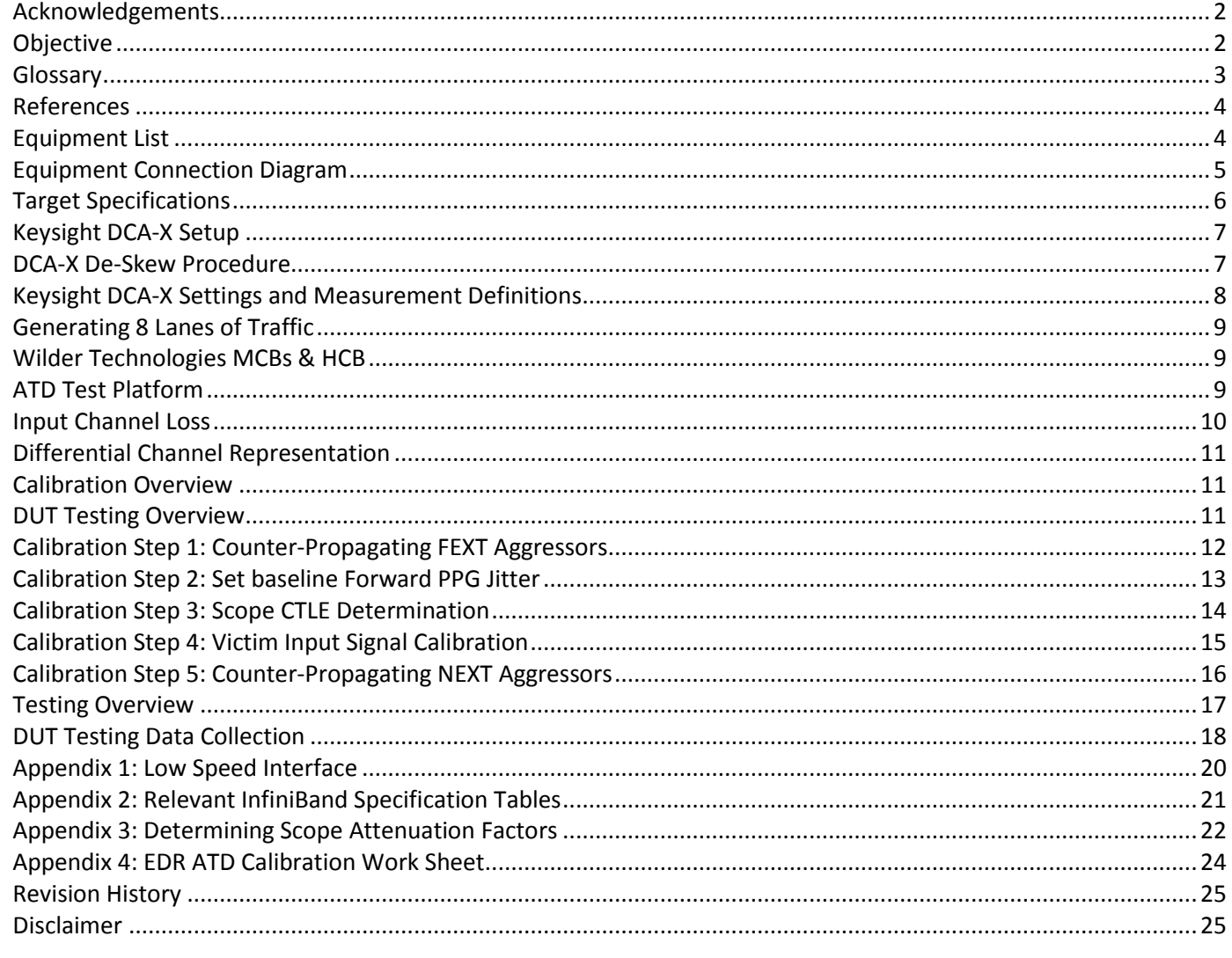

## <span id="page-1-0"></span>**Acknowledgements**

This document would not have been possible if not for contributions made by so many members of the InfiniBand Compliance & Interoperability Working Group and Electromechanical Working Group. Their generous inputs and tireless efforts were instrumental during Plugfest events and the development of this document.

## <span id="page-1-1"></span>**Objective**

The objective of the Active Time Domain (ATD) test is verify Active Cable compliance under stressed signal conditions as defined by the InfiniBand Architecture Specifications using test equipment. The performance of the Active Cables is tested in terms of BER and eye parameters. This Method Of Implementation (MOI) contains information relevant to the ATD calibration and testing performed at Plugfest events during which designers of Active Cables participate in the interoperability and compliance testing of their products.

## <span id="page-2-0"></span>**Glossary**

This section provides definitions of the terminology used throughout this document. The reference diagram in [Figure 1](#page-2-1) is a considerably simplified representation of the ATD test system presented in this document, illustrating several terms defined in the glossary.

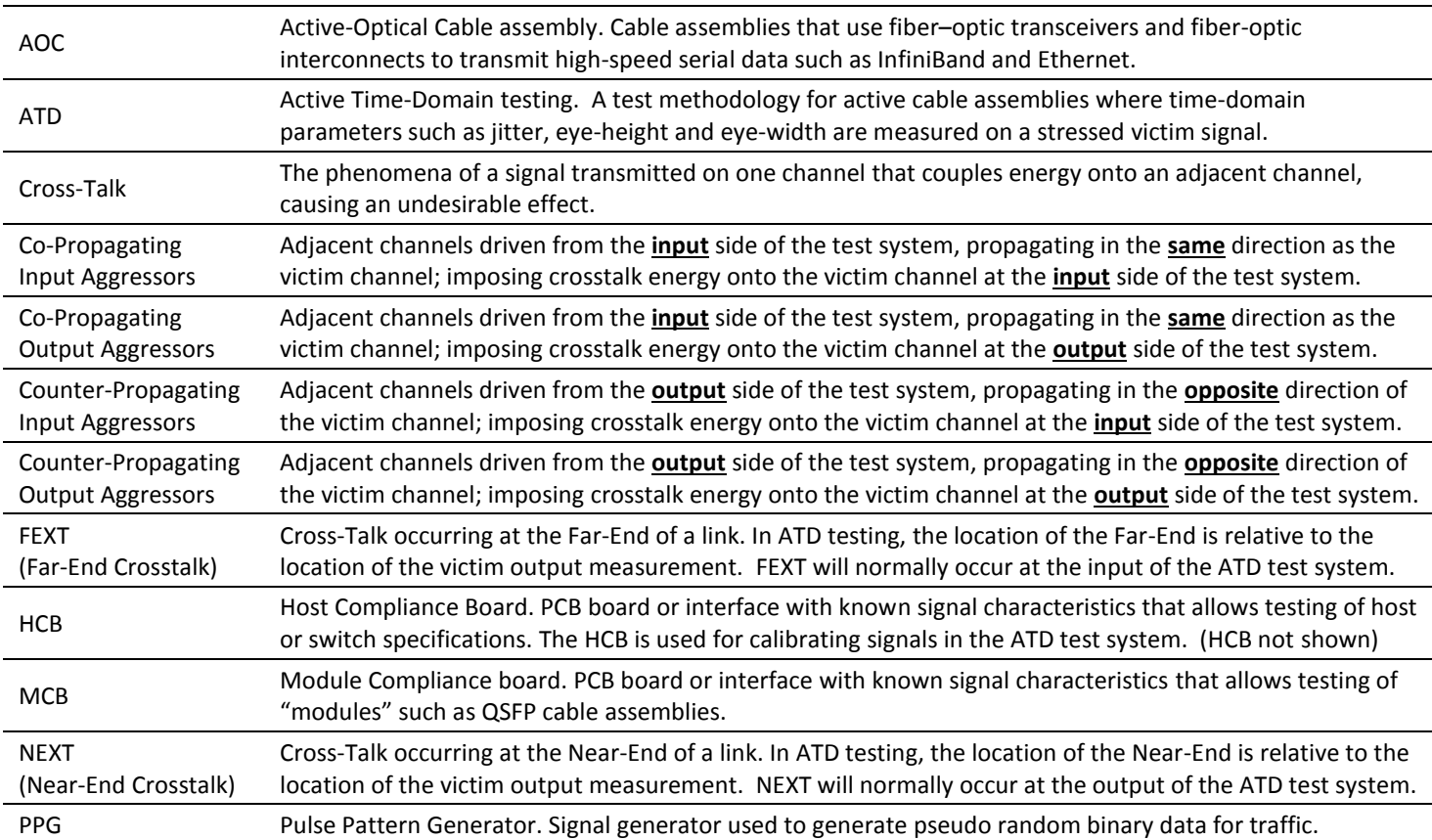

<span id="page-2-1"></span>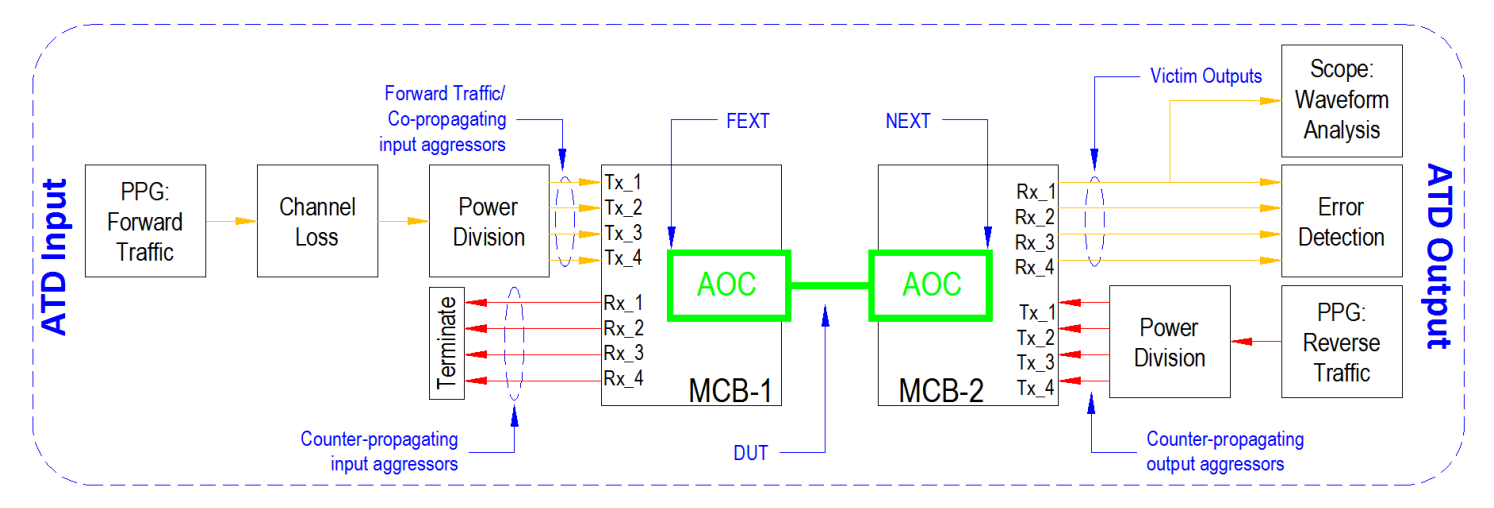

**Figure 1. Glossary Reference Diagram**

## <span id="page-3-0"></span>**References**

- IBTA Volume 2 Physical Specification Draft Latest Revision
- Anritsu IB\_EDR\_AOC\_appnote\_E\_0\_00 MP1800A Series Active Optical Cable Evaluation Method

## <span id="page-3-1"></span>**Equipment List**

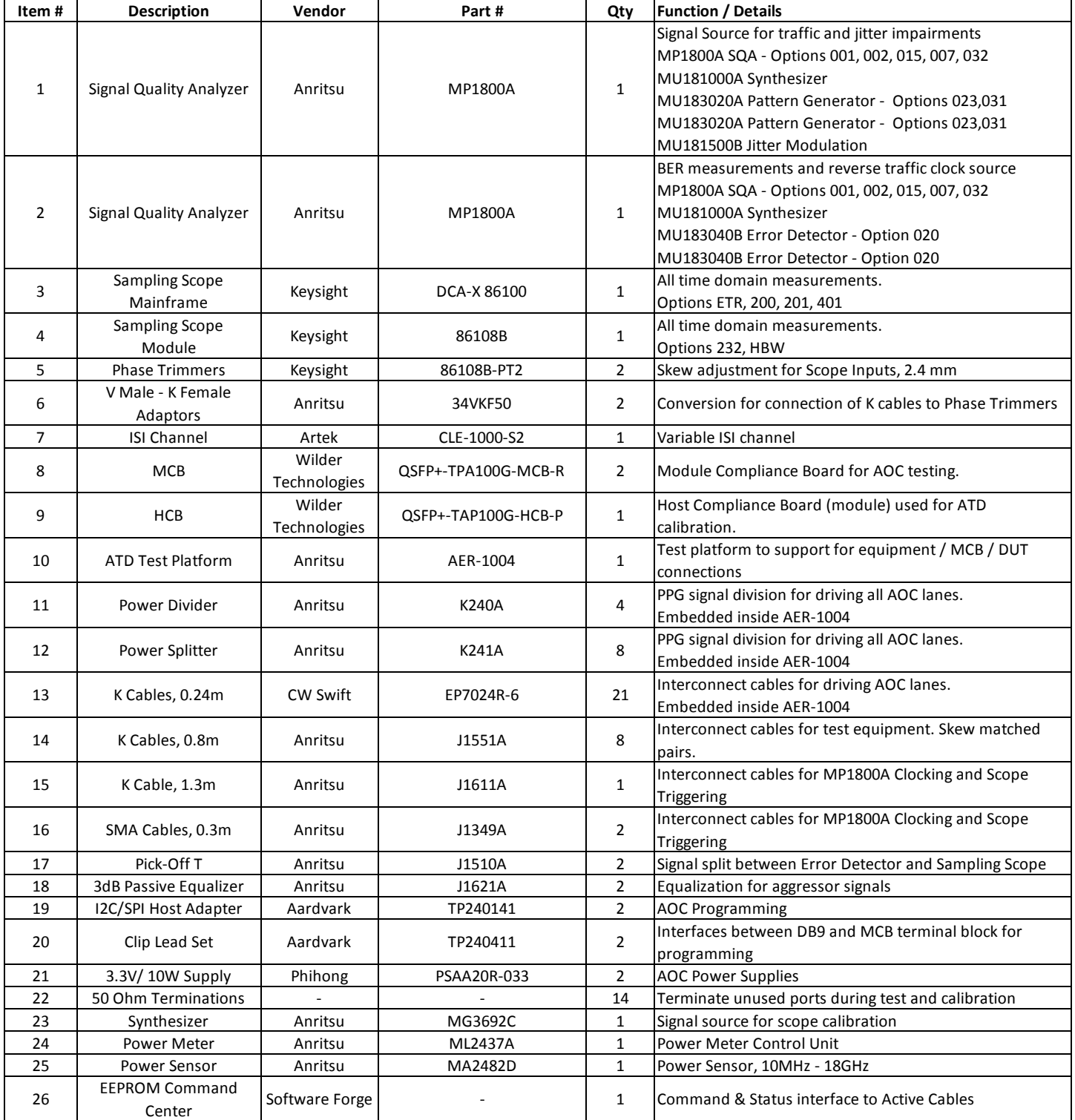

**Table 1. Equipment List**

## <span id="page-4-0"></span>**Equipment Connection Diagram**

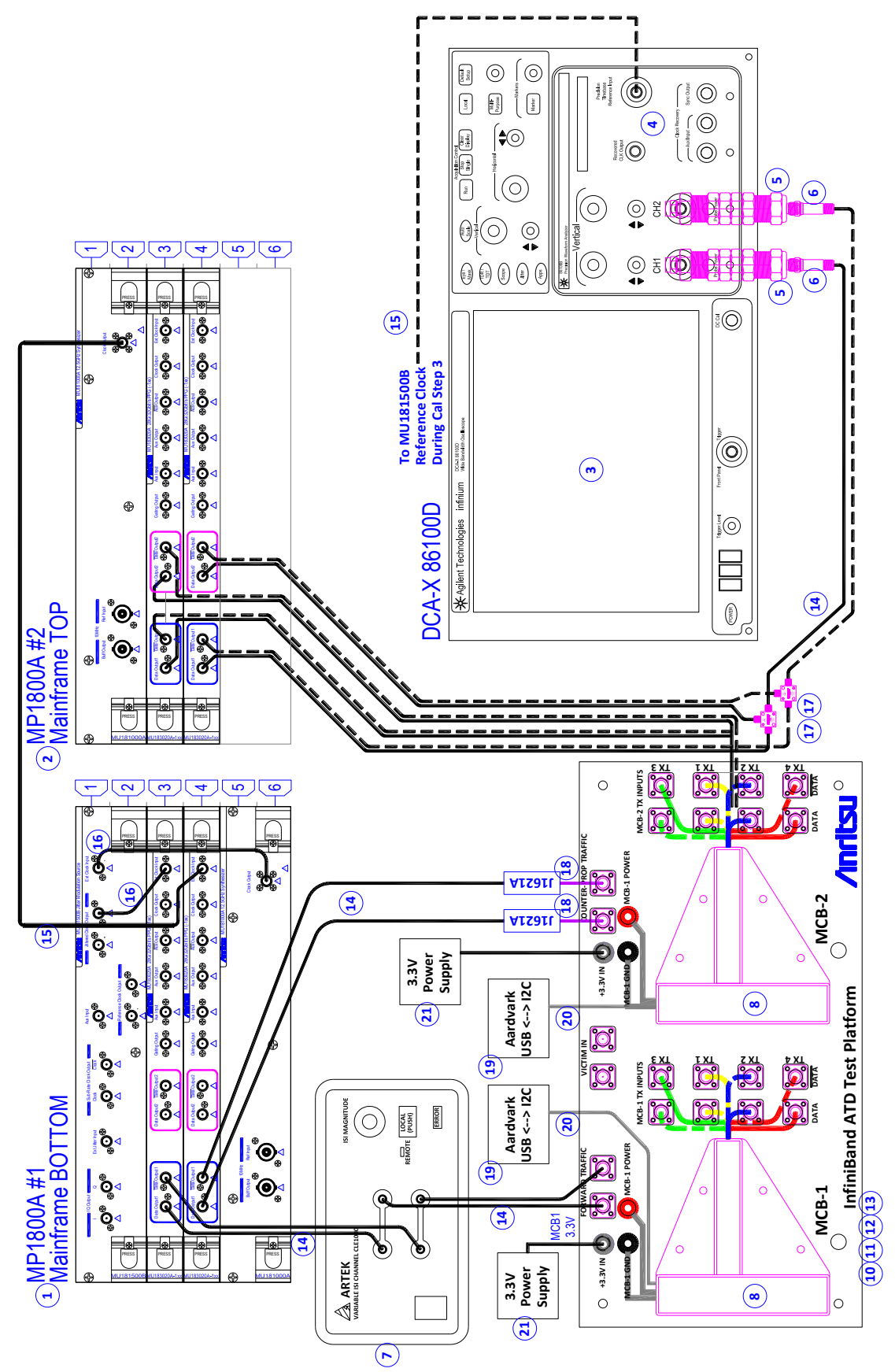

**Figure 2. Equipment Connection Diagram**

## <span id="page-5-0"></span>**Target Specifications**

The table below references source specifications and resources for calibration and DUT test limits.

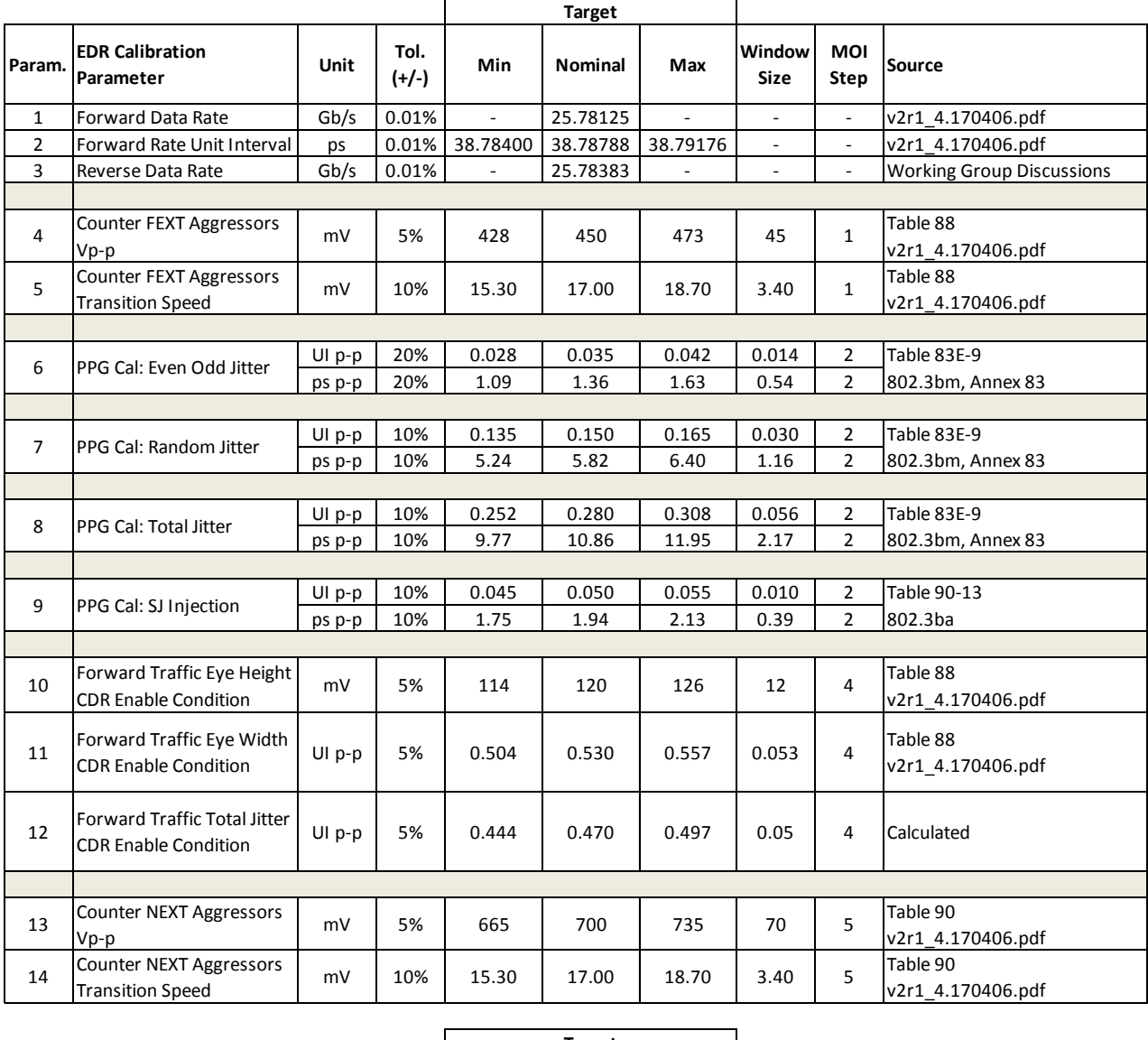

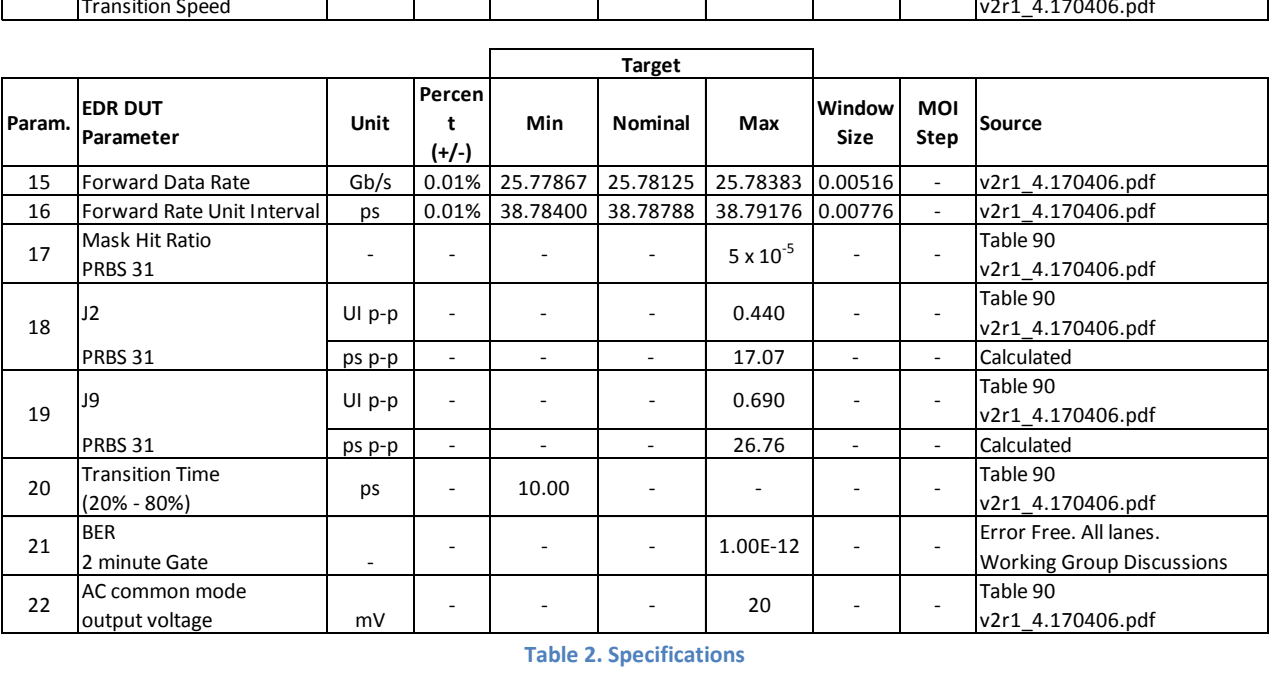

<span id="page-5-1"></span>**Table 2. Specifications**

## <span id="page-6-0"></span>**Keysight DCA-X Setup**

Th[e Figure 3](#page-6-2) diagram shows the DCA-X connections for ATD station calibration and testing. The components are as follows:

- Pick-Off T's used only for DUT Testing. Not for calibration.
- Skew-matched 2.9mm Cable Assemblies for signal measurements
- 2.9mm Female to 2.4mm Male Adaptor for mating cables to the Phase Trimmers
- Phase Trimmers to minimize differential delay within the measurement channels
- 2.4mm Female to 2.4mm Female Adaptors for connecting Phase Trimmers to the scope inputs
- **Use the proper torque wrench while tightening connections to equipment and accessories.**

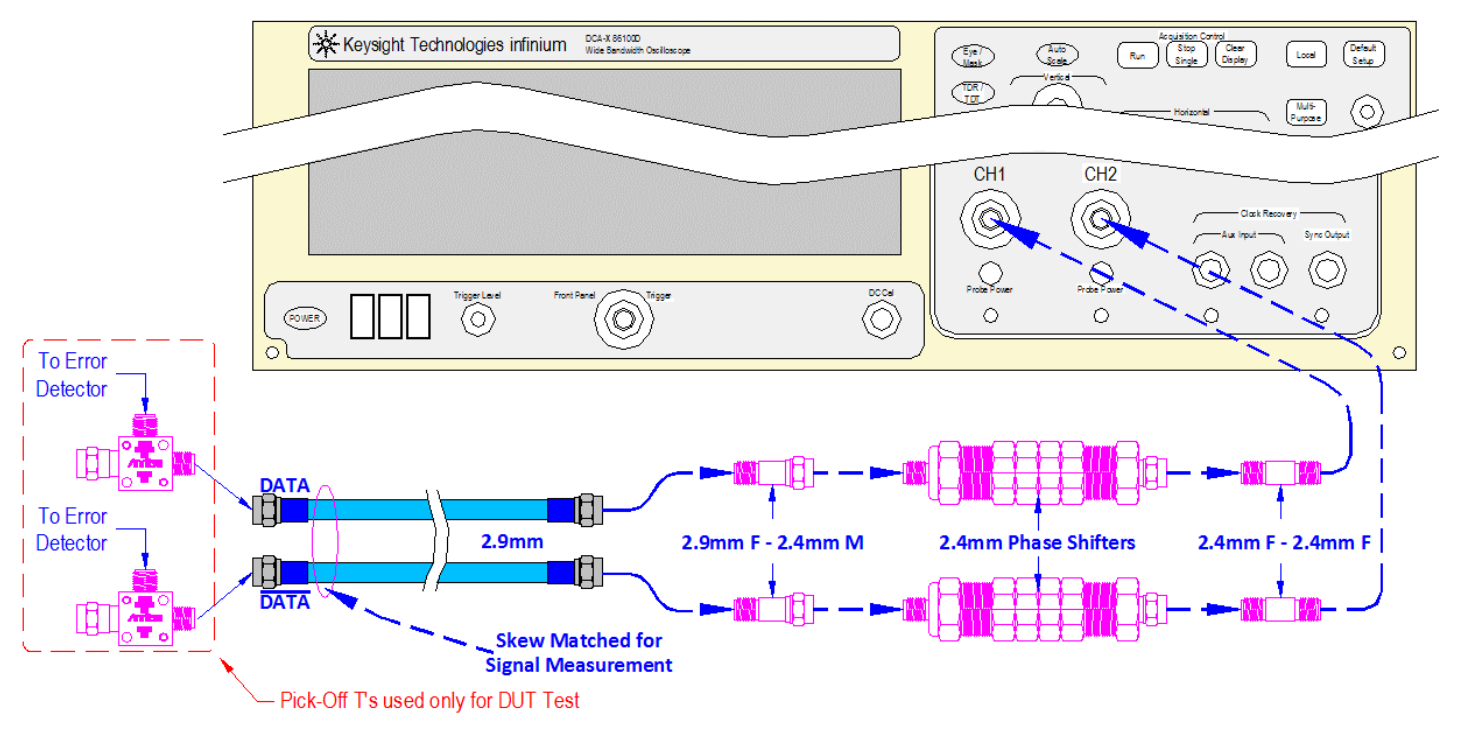

**Figure 3.Keysight Equipment Connections**

## <span id="page-6-2"></span><span id="page-6-1"></span>**DCA-X De-Skew Procedure**

Phase trimmers must be adjusted during initial setup and prior to ATD Calibration. Procedure as follows:

- 1. Set PPG and Scope to produce a reference eye waveform 25.78125 Gb/s using PRBS9.
- 2. *(SCOPE BANDWIDTH MUST BE SET TO 50GHz)*
- 3. Terminate PPG /DATA output. It will not be used for this adjustment.
- 4. View PPG DATA output waveform through the cable and accessories using Scope CH1 input.
- 5. Save waveform to memory, keeping stored waveform displayed.
- 6. View PPG DATA output waveform through the cable and accessories using Scope CH2 input.
- 7. Make adjustments to Phase Shifter in Scope CH2, minimizing skew between live CH2 waveform and stored CH1 waveform.
- 8. Take precautions to ensure that Phase shifter adjustments do not result in misalignment of complementary bits in the pattern sequence. (where the transitions are aligned, but the bits are not)
- 9. Align crossings to within ±1ps.
- **10.** Lock down Phase Shifter adjustment nuts after channels have been de-skewed.

Phase adjustments must be completed and all cables & components in line with each scope input channel must be present when performing the procedures in *[Appendix 3: Determining Scope Attenuation Factors.](#page-21-0) Perform this step next. Note that 2 sets of Attenuation Factors will be required. One set for calibration (no pick-off T's) and one set for DUT test (with pick-off T's).*

## <span id="page-7-0"></span>**Keysight DCA-X Settings and Measurement Definitions**

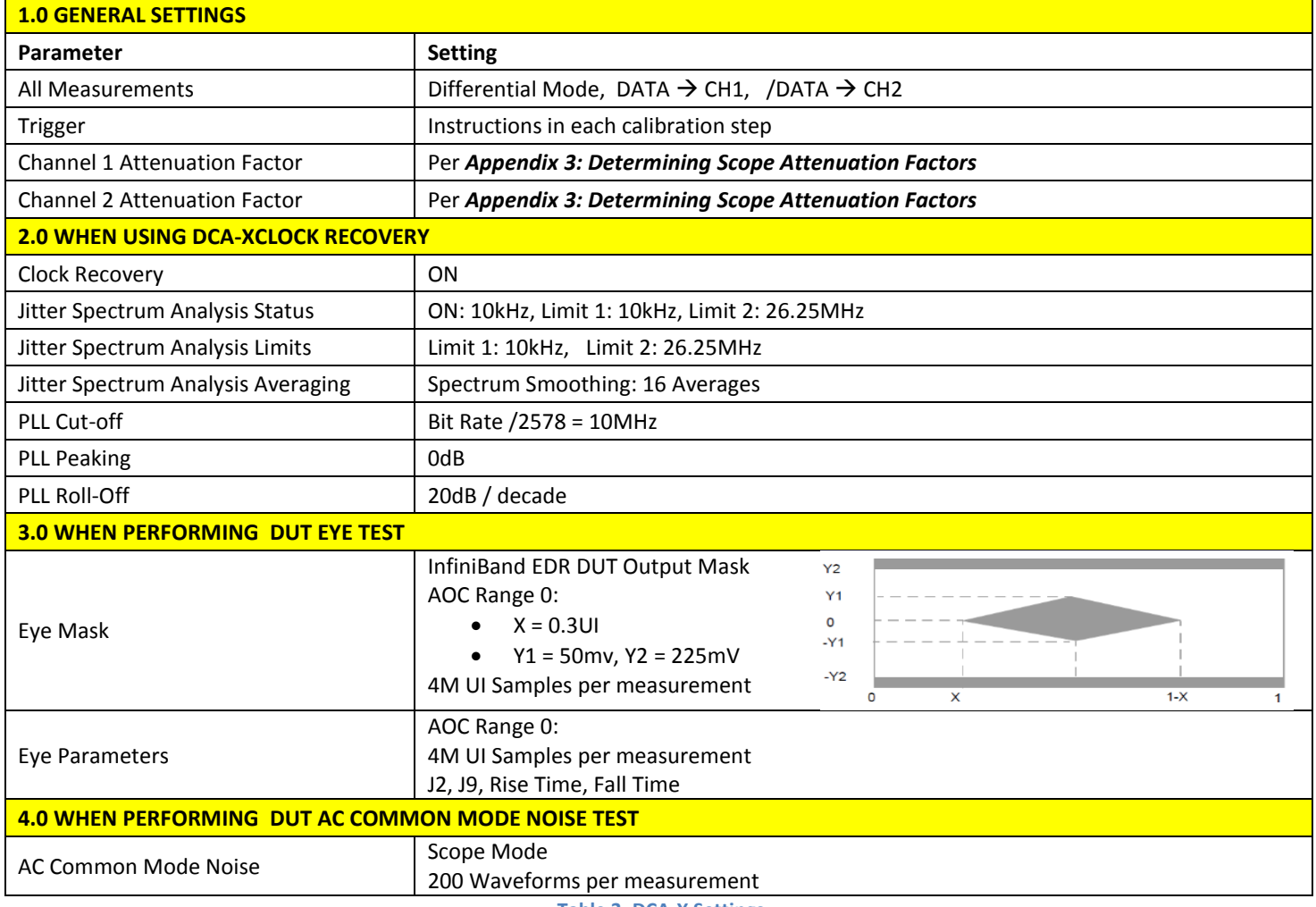

**Table 3. DCA-X Settings**

## **Definitions**

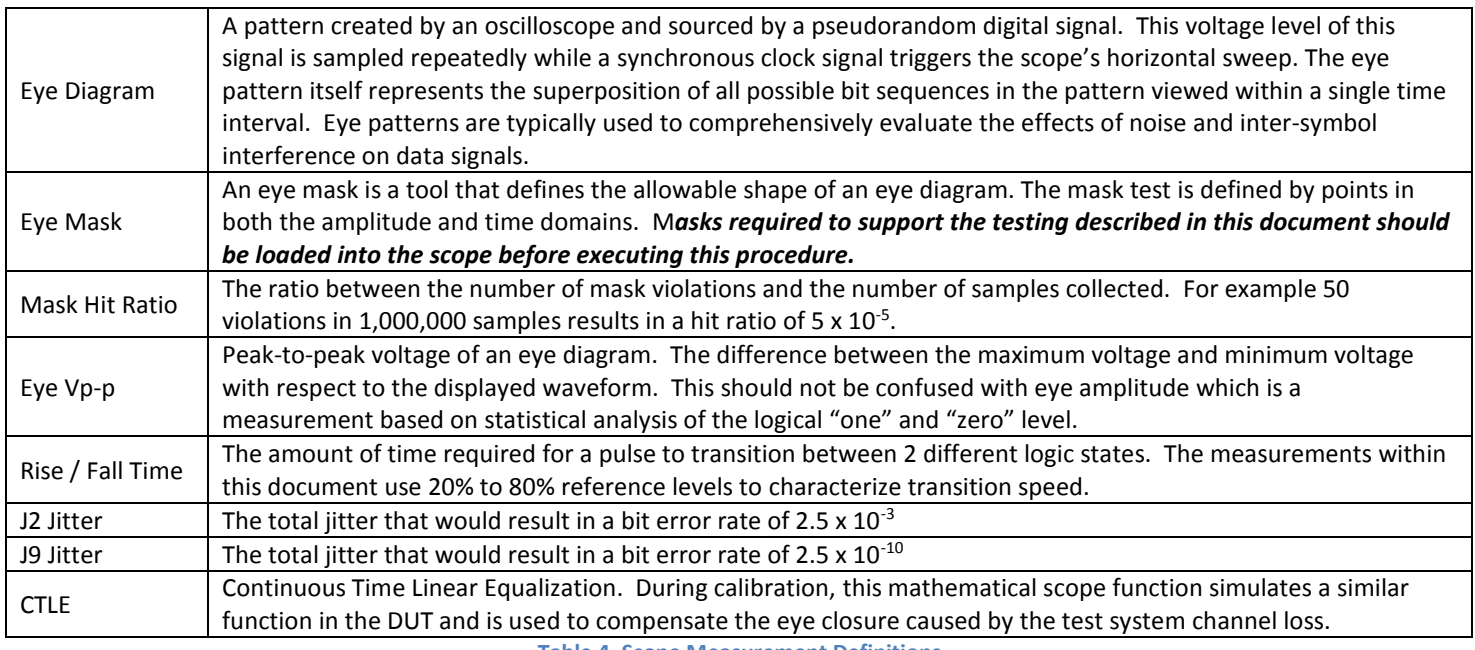

**Table 4. Scope Measurement Definitions**

# **InfiniBand Trade Association** Active Time Domain Testing for EDR Active Cables

## <span id="page-8-0"></span>**Generating 8 Lanes of Traffic**

Forward and reverse traffic are sourced by independent differential PPG channels. Precision power divider networks and skew-matched cables then generate 8 lanes of traffic to drive all lanes of the DUT in both directions. [Figure](#page-8-3)  [4](#page-8-3) describes the power divider network configuration. Identical networks are used to generate 4 lanes of differential traffic in each direction.

Maintain a 180° phase shift between alternating lanes of Tx traffic by using the following convention when connecting aggressor traffic to MCB Tx inputs:

- Implement **REVERSE-polarity** connections for odd numbered ports: DATA to **/DATA** and **/DATA** to DATA (TX1, TX3)
- **•** Implement **CORRECT-polarity** connections for even numbered ports: DATA to DATA and **/DATA** to **/DATA** (TX2, TX4) **Figure 4. Power Divider Configuration**

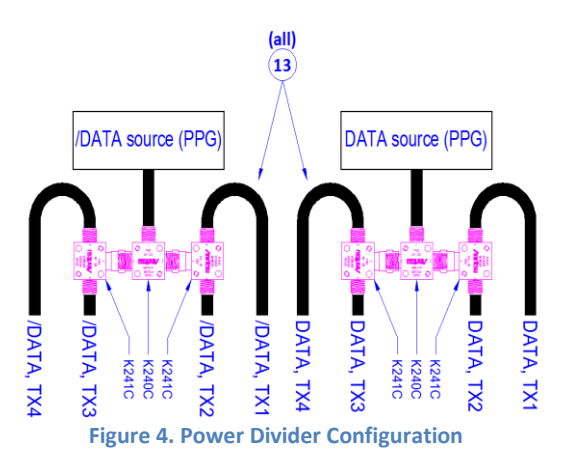

## <span id="page-8-1"></span>**Wilder Technologies MCBs & HCB**

Module Compliance Boards (MCBs) and Host Compliance Boards (HCBs) are provided by Wilder Technologies. These products meet the performance requirements defined by the IBTA spec and provide stable interconnect solutions for station calibration and ATD compliance testing.

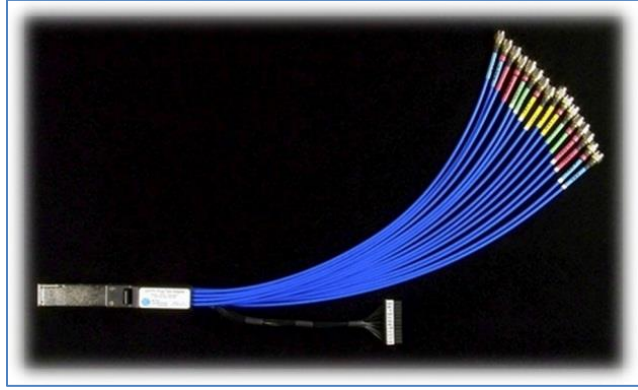

**Figure 5. Wilder Technologies HCB Figure 6. Wilder Technologies MCB**

<span id="page-8-3"></span>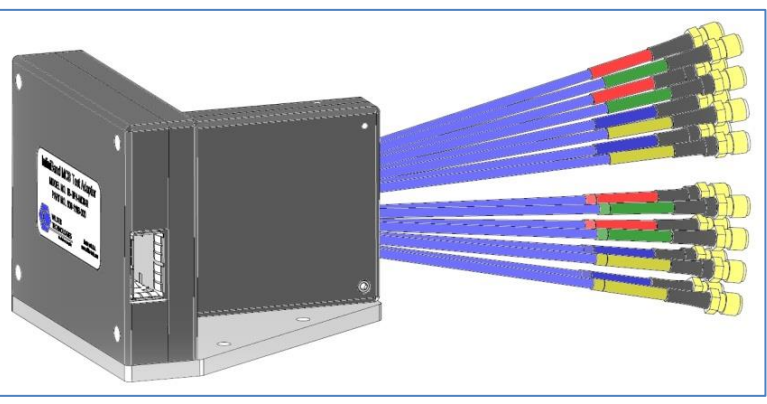

## <span id="page-8-2"></span>**ATD Test Platform**

Many components of the ATD station have been integrated into a platform which provides:

- A secure base on which to install the Wilder Technologies MCBs.
- DC power distribution to both MCB's.
- Skew-matched differential signal division for generating traffic (internal cables & power dividers).
- A sealed chassis to protect sensitive connections from disturbances.
- A repeatable test platform using a dedicated set of components for Plugfest events.

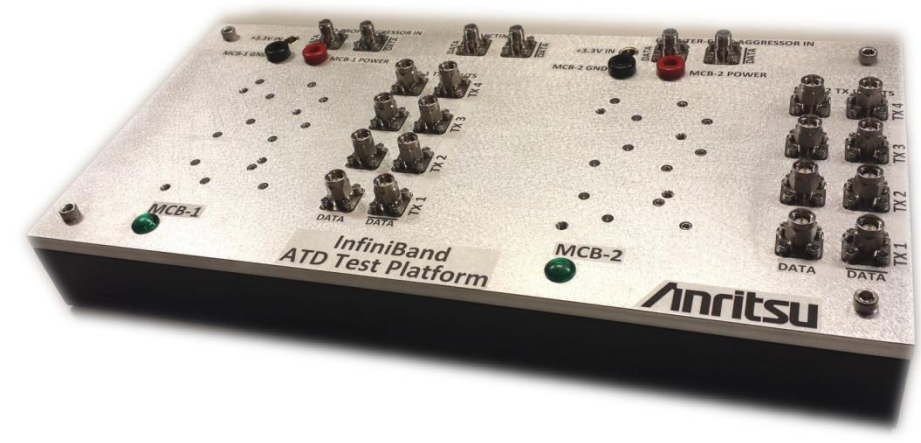

**Figure 7. Anritsu ATD Test Platform**

## <span id="page-9-0"></span>**Input Channel Loss**

Channel loss is required to stress the input signal to the DUT. Note that cable, connector, and power dividers contribute to the frequency dependent loss characteristics and must be considered as well. Those accessories will introduce a FIXED amount of frequency-dependent loss at the Nyquist (12.89GHz), and the Artek CLE-1000-S2 Variable ISI channel will make up the difference, targeting 10dB of frequency-dependent channel loss at Nyquist. The entire channel is illustrated i[n Figure 8.](#page-9-1) This includes interconnect cables as well as the ATD test platform.

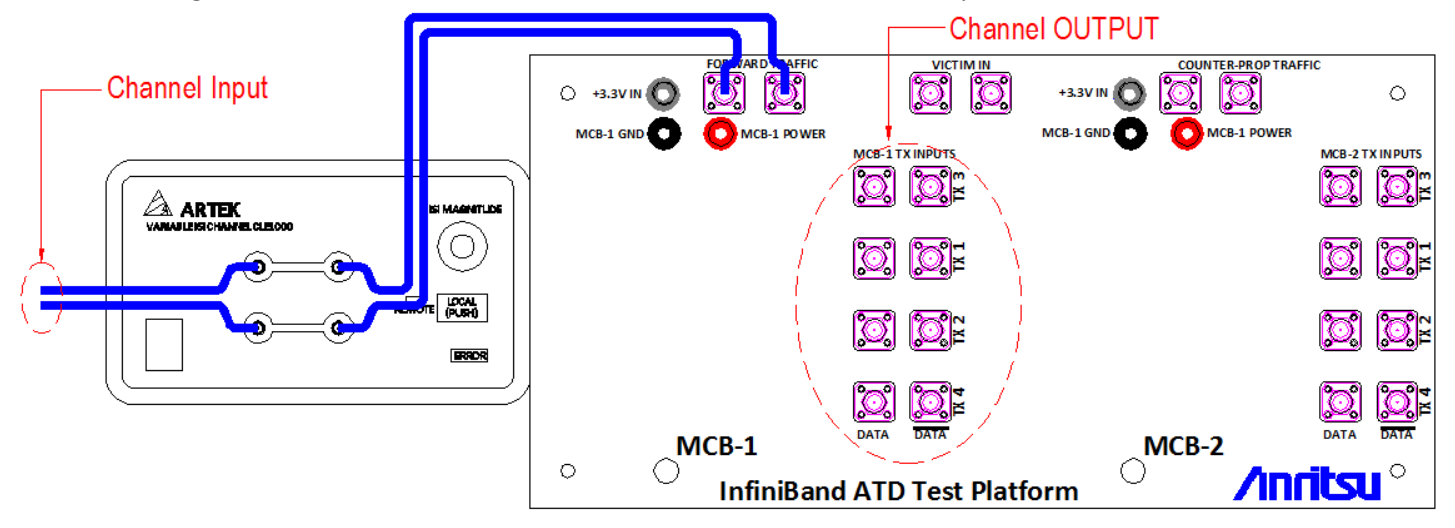

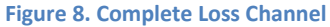

<span id="page-9-1"></span>A network analyzer was used to determine the ideal set point for the CLE-1000-S2 and to measure the uniformity of signal division through the ATD test platform. Test data shown in [Figure 9](#page-9-2) and [Figure 10](#page-9-3). Ideal set point for CLE-1000S2 is typically 6.5% as shown in [Figure 11](#page-9-4), however this value should be verified each time the ATD station is set up for calibration.

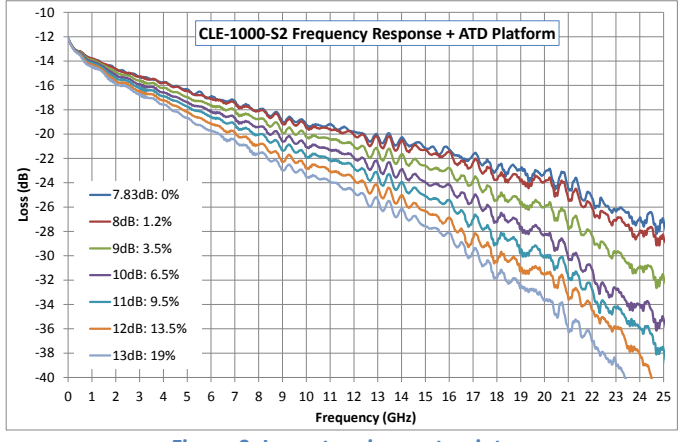

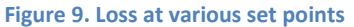

<span id="page-9-2"></span>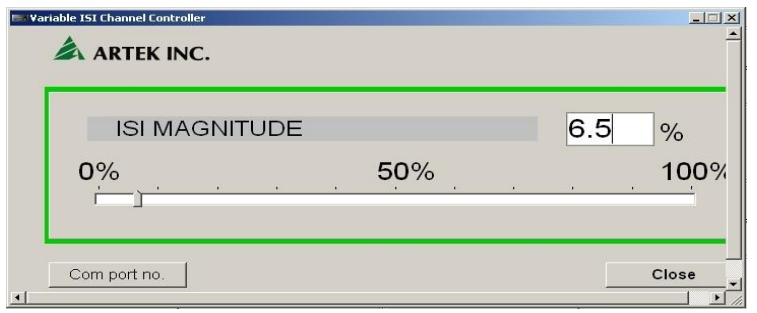

<span id="page-9-4"></span>**Figure 11. CLE-1000-S2 Control Screen**

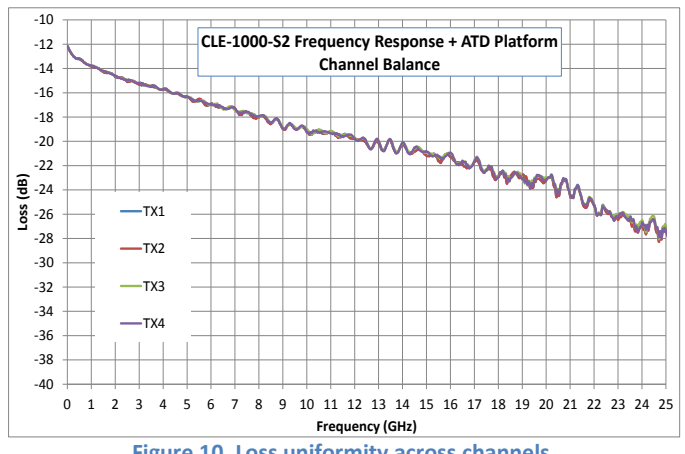

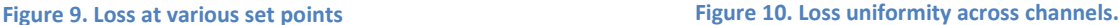

## <span id="page-9-3"></span>**Important Note:**

The resistive power dividers within the ATD Test Platform results in a fixed broadband 12dB insertion loss.

The frequency-dependent insertion loss targeted for this calibration considers the delta between the loss @ 12.89GHz and the loss at 10MHz.

## <span id="page-10-0"></span>**Differential Channel Representation**

For the purpose of diagram simplification, signals within a differential pair will not be individually referenced. For example, the differential pair of TX1, DATA and TX1, /DATA will simply be referenced as TX1. All traffic connections described in this document are **differential**. This applies to signal sourcing as well as measurements and terminations.

- Always use skew-matched cables at the input of measurement instruments to avoid adding unwanted skew between signals of a differential pair.
- Always terminate both signals of a differential pair with 50Ω. Failure to do so will result in an unbalanced load and an undesirable operating condition.
- Single-ended signaling is only used for external scope triggering (when used).

## <span id="page-10-1"></span>**Calibration Overview**

- 1. Perform scope Channel 1 & Channel 2 de-skew using external phase trimmers.
- 2. Perform steps outlined in [Appendix 3: Determining Scope Attenuation Factors.](#page-21-0)
- 3. Load the correct set of Attenuation Factors into the DCA-X for station calibration.
- 4. Set counter-propagating FEXT aggressors as defined in [Table 2,](#page-5-1) parameters 3 5.
- 5. Set forward traffic PPG amplitude to same setting as FEXT aggressors used in step 4.
- 6. Set forward traffic baseline jitter conditions as defined in [Table 2,](#page-5-1) parameters 6 8 (Even/Odd, RJ, BUJ).
- 7. Create sinusoidal jitter conditions as defined in [Table 2,](#page-5-1) parameter 9 (SJ).
- 8. Connect Artek Variable ISI Channel, set to 10dB loss at 12.89GHz
- 9. Determine optimal CTLE setting for scope.
- 10. Determine forward traffic settings for Amplitude and RJ for DUT test condition: CDR-Enabled[, Table 2,](#page-5-1) parameters 10 12.
- 11. Set counter propagating NEXT aggressors as defined in [Table 2,](#page-5-1) parameters 13 14.
- 12. Record and save all equipment settings during the calibration process using MP1800A Quick Save function as well as Calibration Worksheet included in this document. Se[e Appendix 4: EDR ATD Calibration Work Sheet](#page-23-0)

## <span id="page-10-2"></span>**DUT Testing Overview**

- 1. Connect all hardware per Figure 2 (Done only once).
- 2. Verify that the correct set of Attenuation Factors into the DCA-X for DUT Testing (Done only once).
- 3. Insert proper cable ends into MCB-1 and MCB-2
- 4. Perform the following steps for CDR-Enabled AOC mode. (Repeat every cable)
	- a. Recall equipment settings for CDR-Enabled condition.
	- b. Set MCB-2 cable end for Range 0, CDR On (Fully Re-Timed) AND/OR CDR Off (Semi-Re-Timed)
	- c. Set MCB-1 cable end for Range 0, CDR On
	- d. Find ideal CTLE Setting for MCB-1 cable end.
	- e. Record BER (MCB-2, Rx1 Rx4) after 2 minute gating time.
	- f. Record Eye parameters: Mask Hits, J2, J8, Transition Time (MCB-2, Rx4)
	- g. Record AC Common Mode voltage (MCB-2, Rx4)
- 5. Record data in approved spreadsheets or forms. (Repeat every cable)

## <span id="page-11-0"></span>**Calibration Step 1: Counter-Propagating FEXT Aggressors**

*Goal: Set the amplitude of the counter-propagating FEXT aggressors for the input side of the ATD test system.* This calibration step will set counter-propagating aggressor crosstalk for the victim calibration in later steps. Counter-propagating aggressor signals are applied into the HCB and measured at corresponding points on MCB-1 using the scope. Refer t[o Figure 12](#page-11-1) while executing the following steps.

## **Equipment Initial Settings**

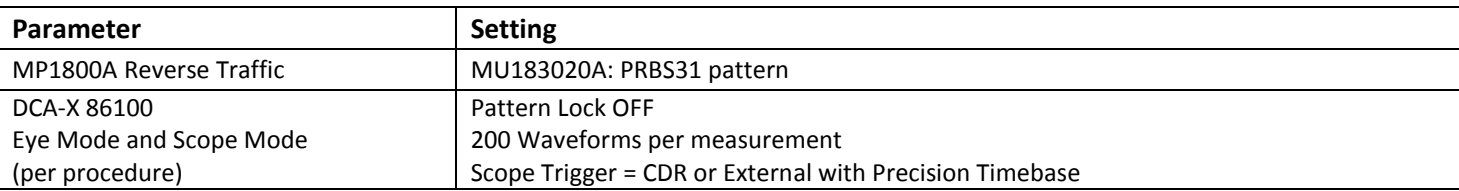

## **Procedure**

- 1. Terminate all TX channels on the HCB to 50Ω.
- 2. Inject counter-propagating traffic into the HCB RX ports.
- 3. Adjustment and Measurement (IBTA Spec: TP7A) points shown below.
- 4. Measure each counter-propagating channel (RX1, RX2, RX3, RX4) on MCB-1, while terminating other RX channels to 50Ω.
- 5. Adjust MU183020A amplitude until Scope Vp-p complies with [Table 2,](#page-5-1) parameter 4. RECORD SETTING.
- 6. All RX channels must conform to [Table 2,](#page-5-1) parameters 3 5.
- 7. Counter propagating FEXT aggressors are now set.
- 8. Typical data shown in Figure 13 and Figure 14 must be recorded for each RX channel.

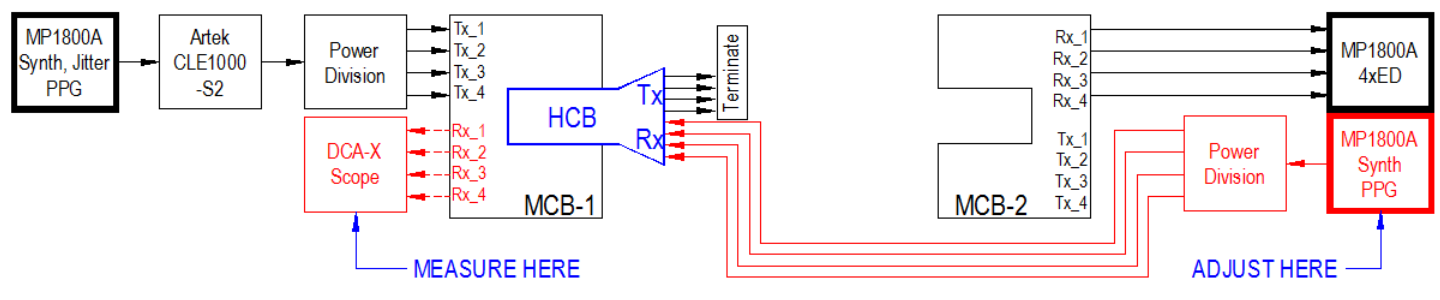

**Figure 12. Counter-propagating FEXT aggressor calibration setup**

<span id="page-11-1"></span>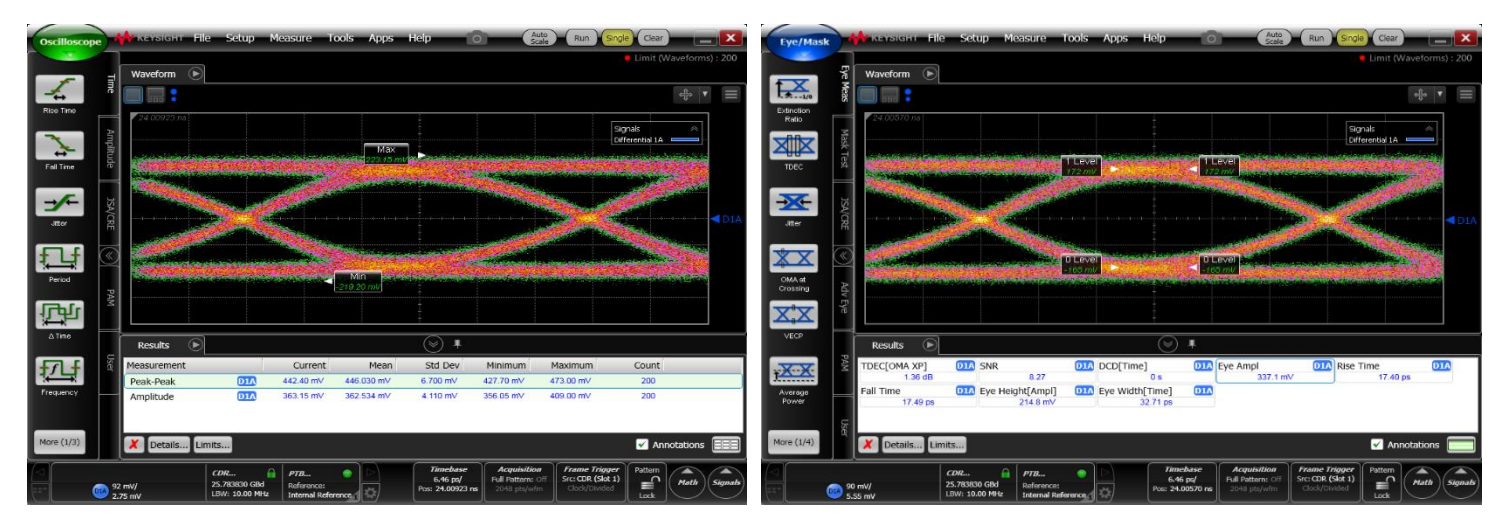

**Figure 13. Sample Data: Vp-p, Amplitude Figure 14. Sample Data: Transition Time + Additional Parameters**

## <span id="page-12-0"></span>**Calibration Step 2: Set baseline Forward PPG Jitter**

*Goal: Set the baseline pattern generator jitter stresses for all forward propagating traffic.* Intrinsic jitter characteristics targets for Random Jitter, Bounded Uncorrelated Jitter (BUJ), Odd/Even Jitter and Sinusoidal Jitter (SJ) are adjusted and verified in this calibration step. Forward traffic generator is measured directly at the output of the pattern generator as shown in Figure 15 below. Red entities indicate the relevant signal sources, paths and measurement equipment.

## **Equipment Initial Settings**

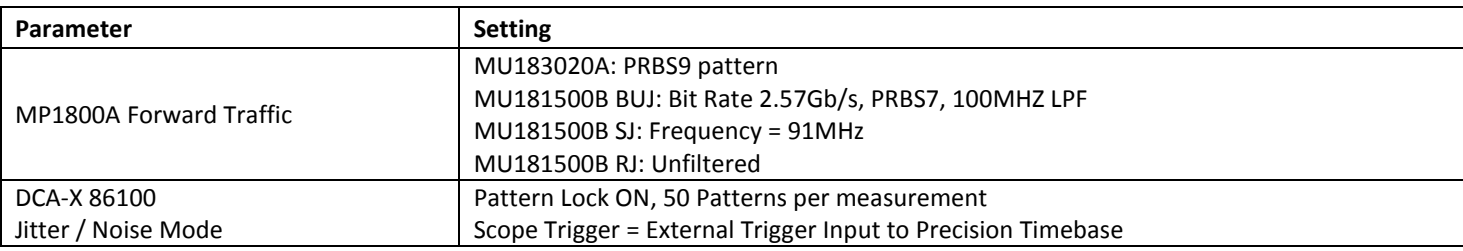

## **Procedure**

- 1. Turn on forward traffic MU183020A and set amplitude to same setting as reverse traffic MU183020A from Calibration Step 1.
- 2. Turn on MU18500B SJ, BUJ, RJ sources and set amplitude to 0UI.
- 3. Adjust MU183020A Half Period Jitter until DCA-X F/2 complies with Table 2, Param 6. RECORD SETTING.
- 4. Adjust MU18500B RJ amplitude until DCA-X RJ complies with Table 2, Param 7. RECORD SETTING.
- 5. Adjust MU18500B BUJ amplitude until DCA-X TJ complies with Table 2, Param 8. RECORD SETTING.
- 6. Temporarily set MU18500B RJ and BUJ jitter amplitude back to 0UI.
- 7. Adjust MU18500B SJ amplitude until DCA-X DJ complies with Table 2, Param 9. RECORD SETTING.
- 8. Reapply all per-determined jitter amplitude settings to MU181500B.
- 9. Baseline forward PPG jitter is now set. Sample data below.

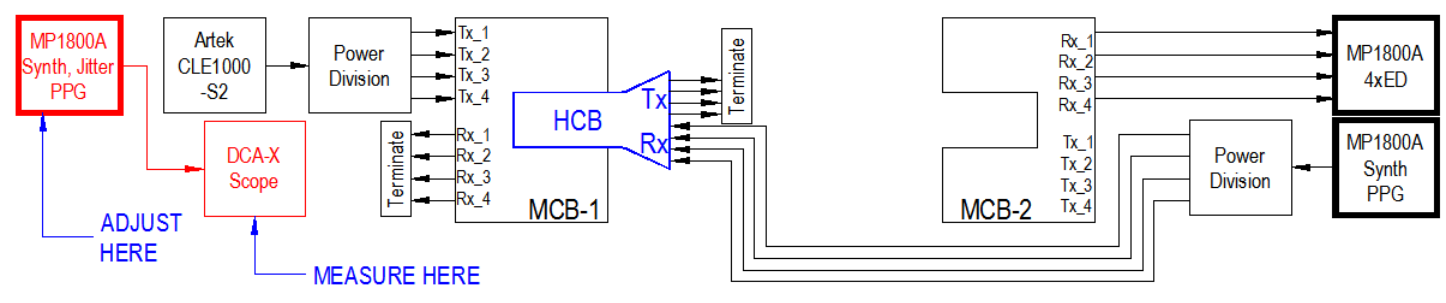

## **Figure 15. Baseline PPG Jitter setup**

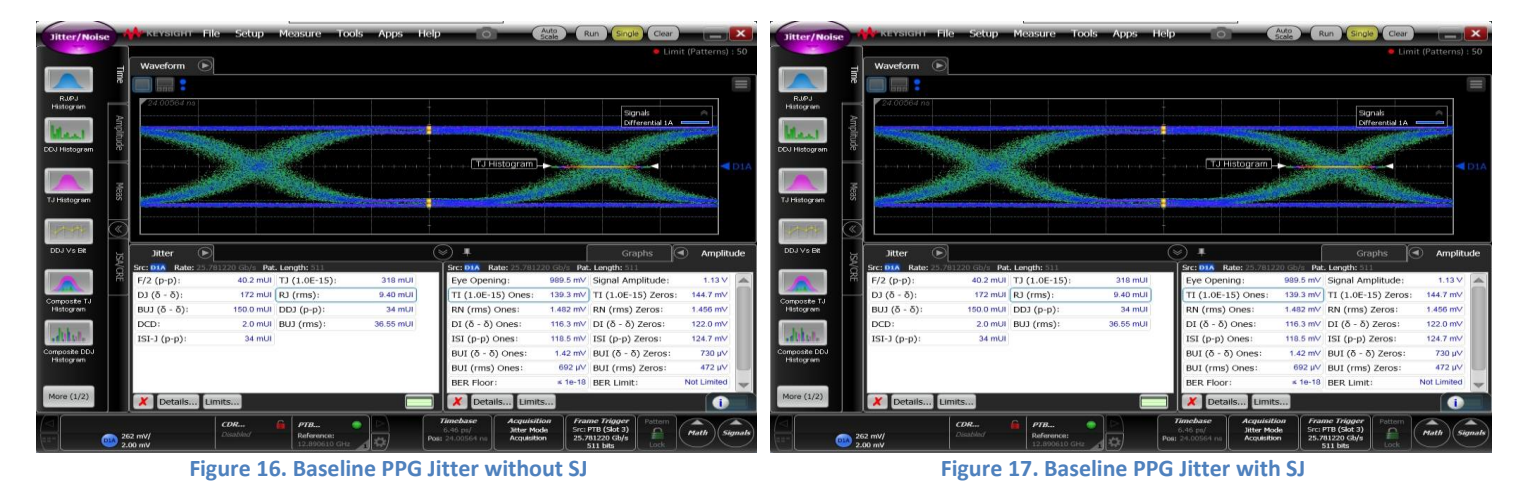

## <span id="page-13-0"></span>**Calibration Step 3: Scope CTLE Determination**

*Goal: To determine the DCA-X CTLE setting which will be used for measuring Eye Width and Height parameters through the channel loss during victim calibration.* The DCA-X software CTLE function will simulate the effect of the CTLE in the DUT. The specification guidance for determining DCA-X CTLE setting is to cycle through all settings while measuring Eye Height and Width for BER approximation of 1x10<sup>-15</sup>. Correct setting is that which results in maximum Height x Width product. It is sufficient to measure only TX1 at the HCB to make this determination as illustrated i[n Figure 18](#page-13-1) connection diagram.

## **Equipment Initial Settings**

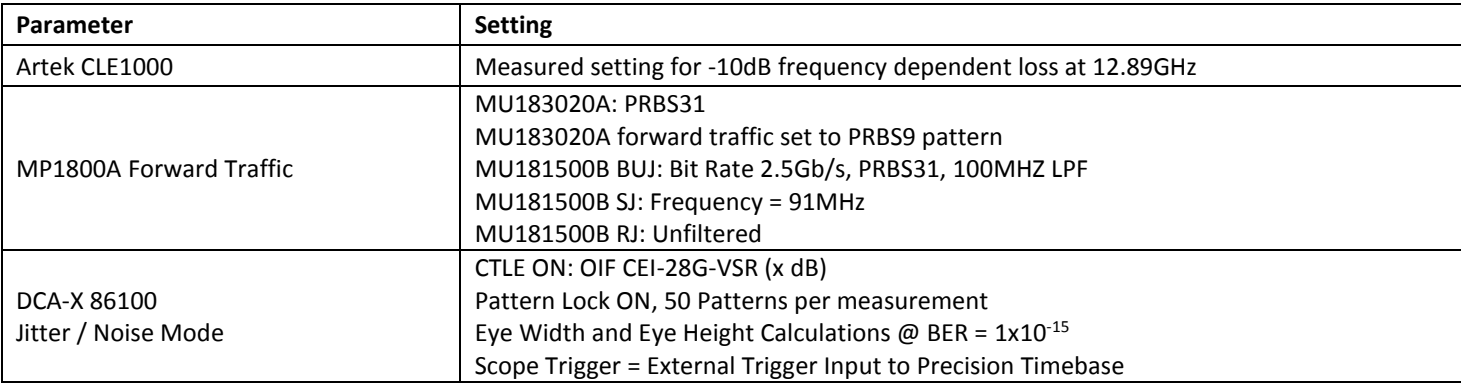

## **Procedure**

- 1. Turn on all Forward Traffic and Jitter Sources. Reverse traffic source is off.
- 2. Record Eye Width and Eye Height as described above at each DCA-X CTLE Setting.
- 3. Determine product of Eye Width x Eye Height at each CTLE Setting.
- 4. Desired CTLE Setting is that which maximized the product of Eye Width x Eye Height.
- 5. Sample calculations shown in Figure 19.

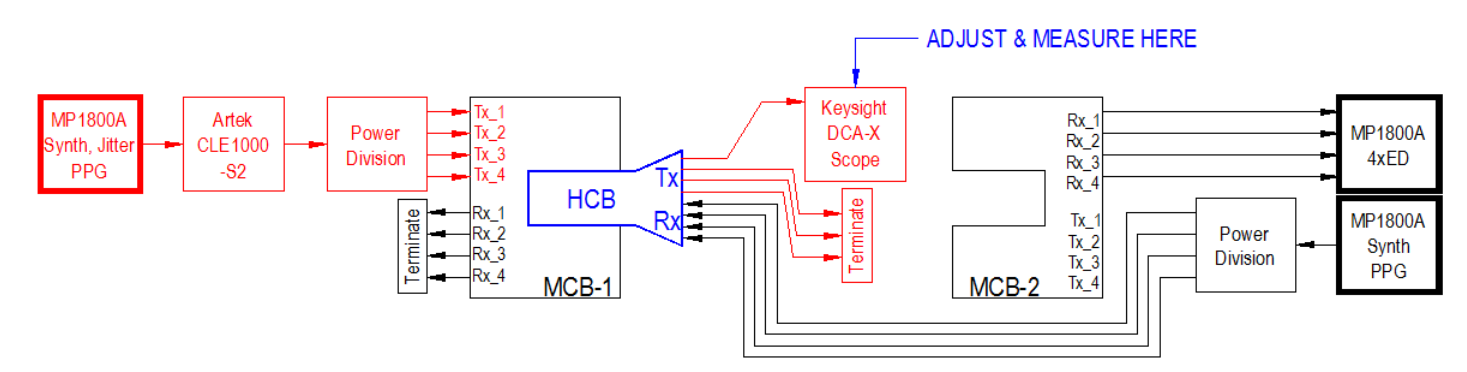

## **Figure 18. Victim calibration setup**

<span id="page-13-1"></span>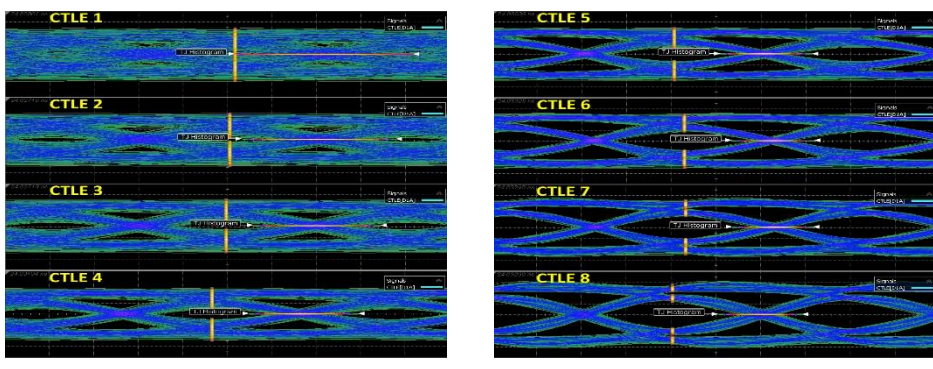

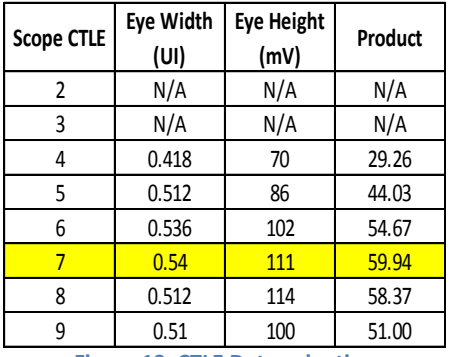

**Figure 19. CTLE Determination**

## <span id="page-14-0"></span>**Calibration Step 4: Victim Input Signal Calibration**

*Goal: To make final adjustments to Forward Traffic Signals, producing target Eye Width and Height for the DUT test.* These signals will be calibrated with all stressors and aggressor traffic enabled. Calibration parameters to be determined for **CDR-Enabled** mode of cable testing. Refer to Figure 20 while executing the following steps.

## **Equipment Initial Settings**

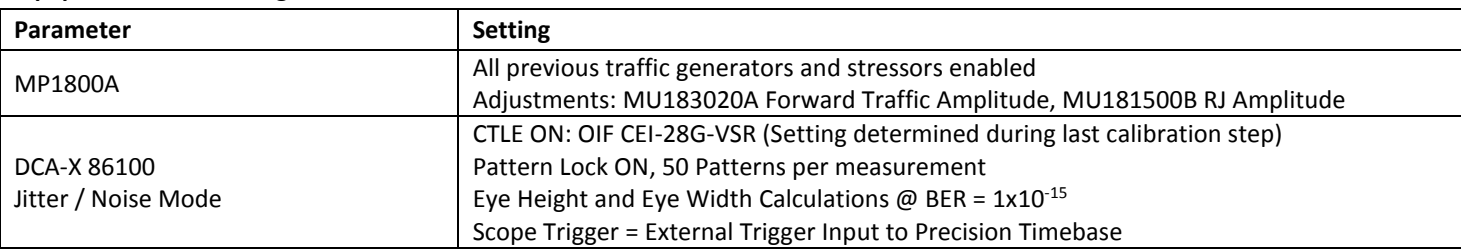

## **Procedure**

- 1. Properly terminate all HCB TX channels which are not being measured.
- 2. It is acceptable to make adjustments while only measuring TX1 and **verify calibration on TX2, TX3, TX4 afterwards.**
- 3. Adjustment and Measurement (IBTA Spec: TP6A) points shown below.
- 4. CDR-Enabled DUT Conditions
	- a. Adjust MU183020A Amplitude until DCA-X Eye Height complies with Table 2, Param 10. RECORD SETTING.
	- b. Adjust MU181500B RJ Amplitude until DCA-X Eye Width complies with Table 2, Param 11 12. RECORD SETTING.
- 5. Sample calibrated waveforms shown in Figure 21.

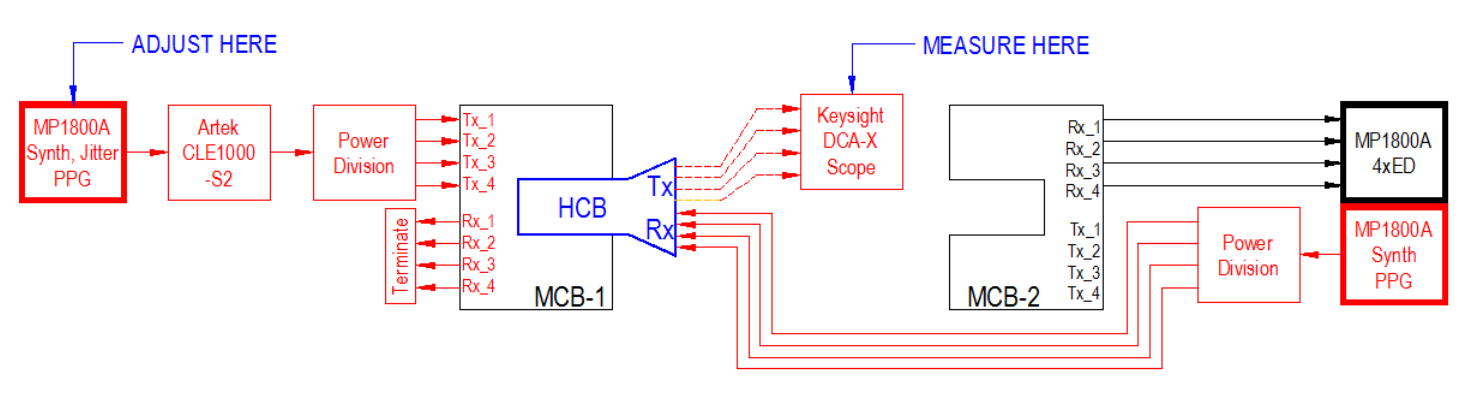

### **Figure 20. Victim calibration setup**

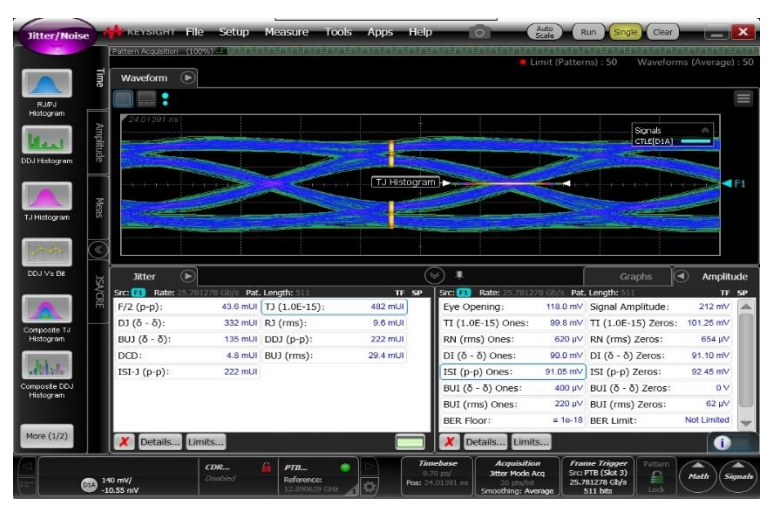

**Figure 21. CDR-Enabled Calibration**

## <span id="page-15-0"></span>**Calibration Step 5: Counter-Propagating NEXT Aggressors**

*Goal: Set the amplitude of the counter-propagating NEXT aggressors for the output side of the ATD test system.* This calibration step will set up counter-propagating aggressor crosstalk for the DUT during the cable test. Counter-propagating aggressor signals are applied to MCB-2 and measured at corresponding points on the HCB using the DCA-X. Refer to [Figure 22](#page-15-1) while executing the following steps.

## **Equipment Initial Settings**

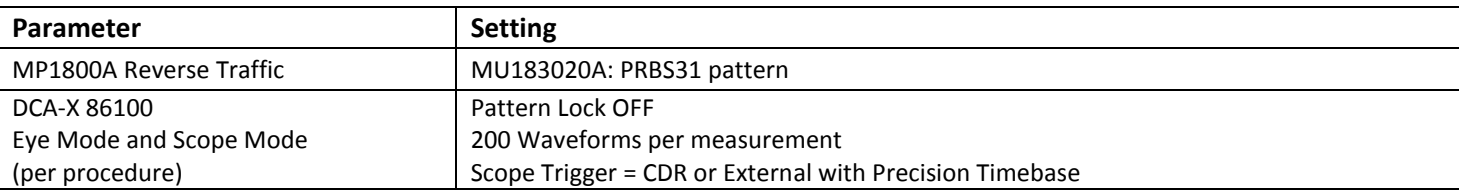

## **Procedure**

- 1. Terminate all RX channels on the HCB to 50Ω.
- 2. Inject counter-propagating traffic into MCB-2 TX ports.
- 3. Adjustment and Measurement (IBTA Spec: TP6A) points shown below.
- 4. Measure each counter-propagating channel (TX1, TX2, TX3, TX4) on HCB1, while terminating other RX channels to 50Ω.
- 5. Adjust MU183020A amplitude until Scope Vp-p complies with [Table 2,](#page-5-1) parameters 13 14. RECORD SETTING.
- 6. Typical data shown in Figure 23 and Figure 24 must be recorded for each RX channel.

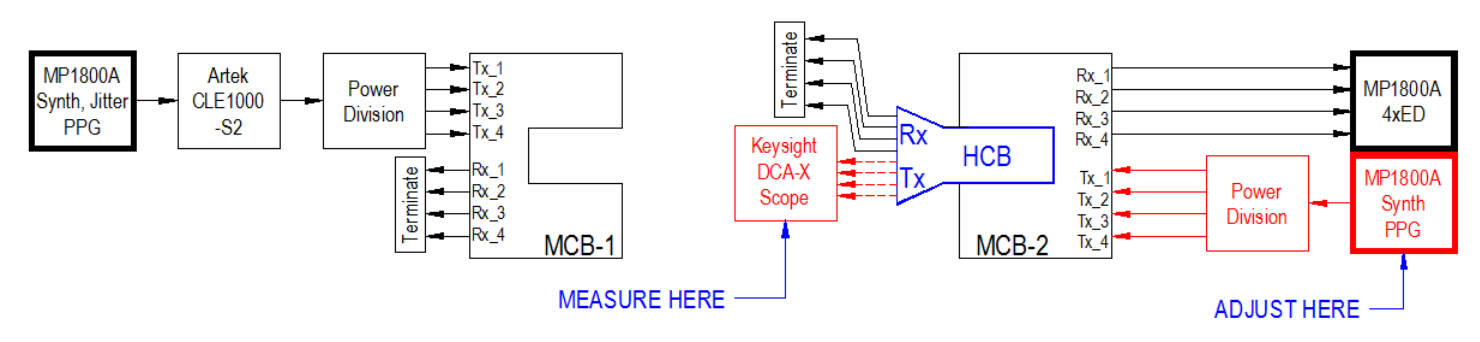

## **Figure 22. Counter-propagating NEXT aggressor calibration setup**

<span id="page-15-1"></span>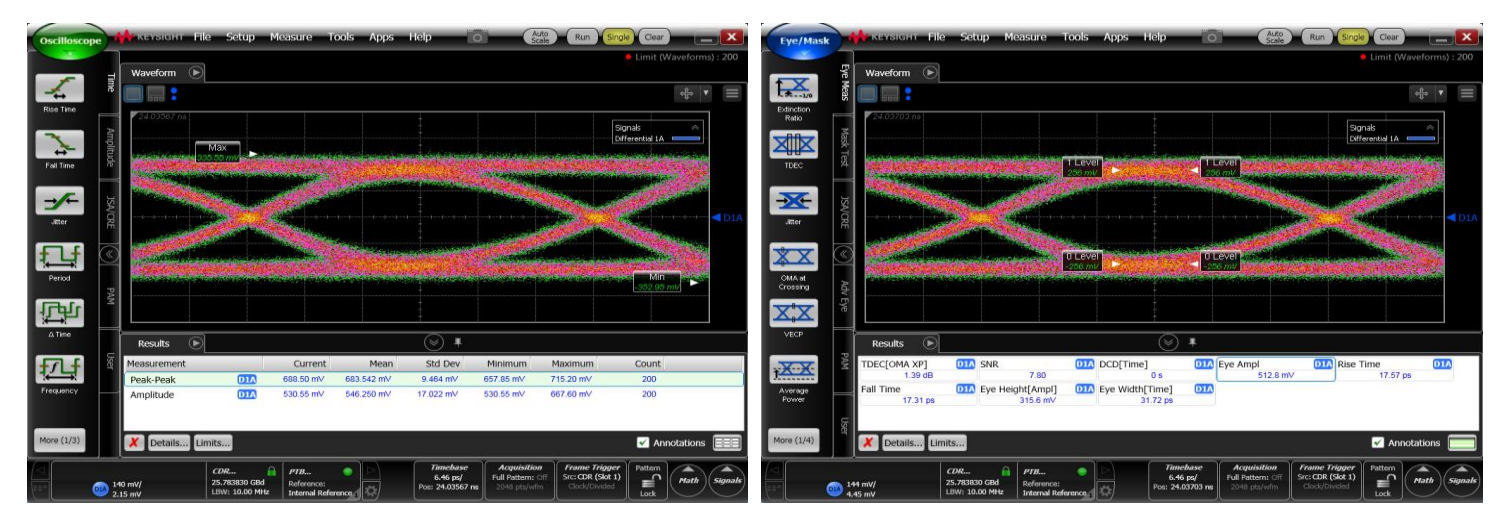

**Figure 23. Sample Data: Vp-p, Amplitude Figure 24. Sample Data: Transition Time + Additional Parameters**

## <span id="page-16-0"></span>**Test System Configuration Overview**

The system is ready for the ATD measurements after completing the multi-step calibration process described in previous sections. Test system must now be configured as shown in Figure 25 (signal flow) and Figure 2 (detailed).

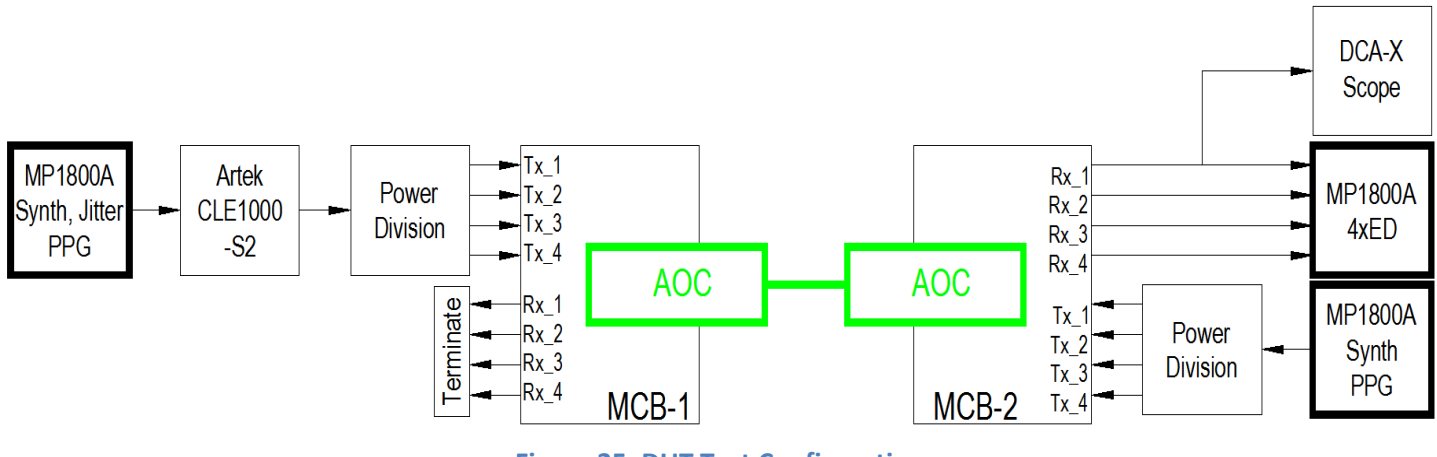

**Figure 25. DUT Test Configuration**

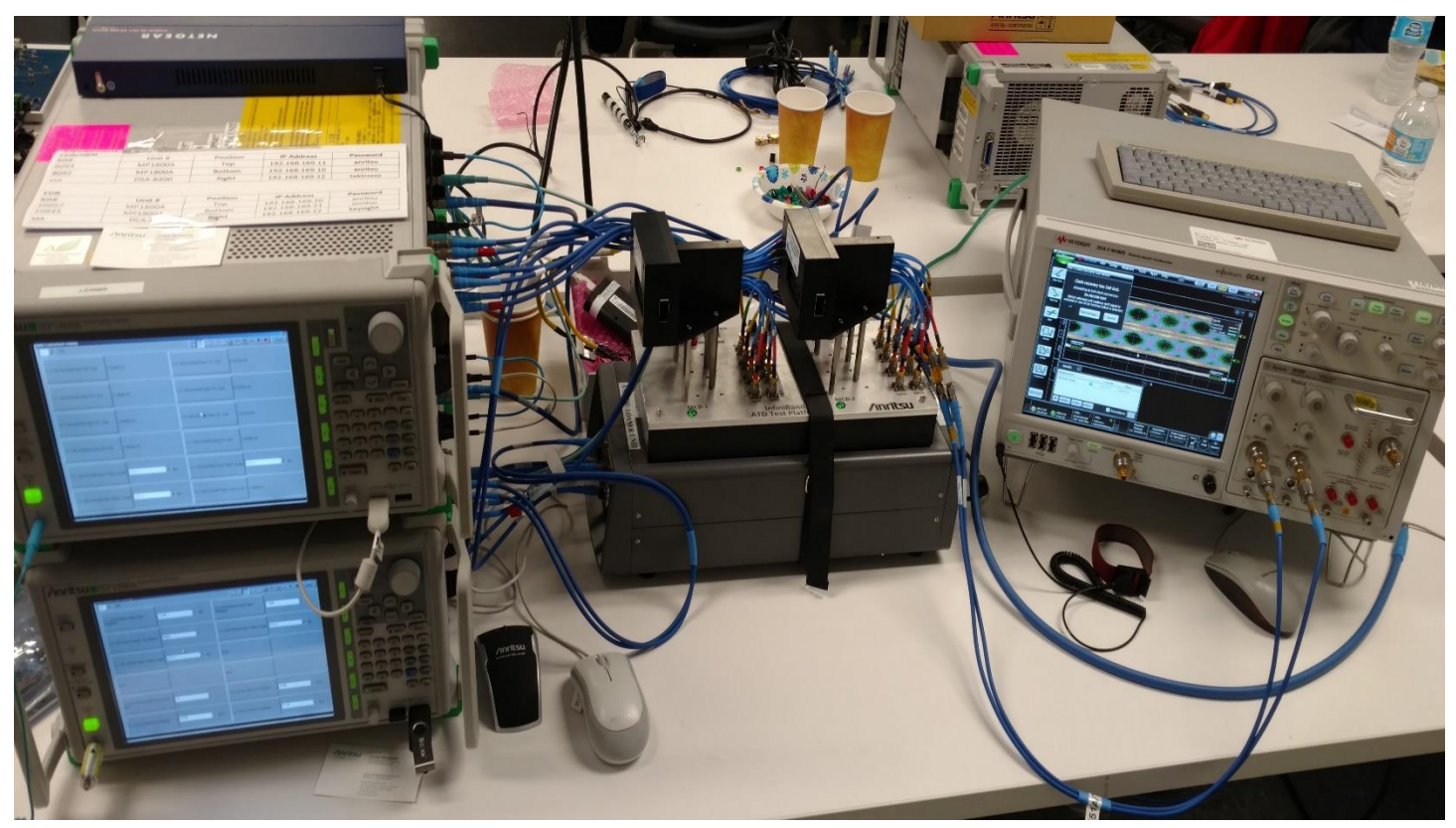

**Figure 26. ATD Station Photograph**

## <span id="page-17-0"></span>**DUT Data Collection**

Compliance measurements and DUT management will require specific applications and user interfaces across several pieces of equipment. To maximize testing efficiency, all equipment may be networked and managed from a single access point via VNC or Remote Desktop interface. The screen captures and figures below shows the typical control interface as well as the test equipment results which are required to test for spec compliance.

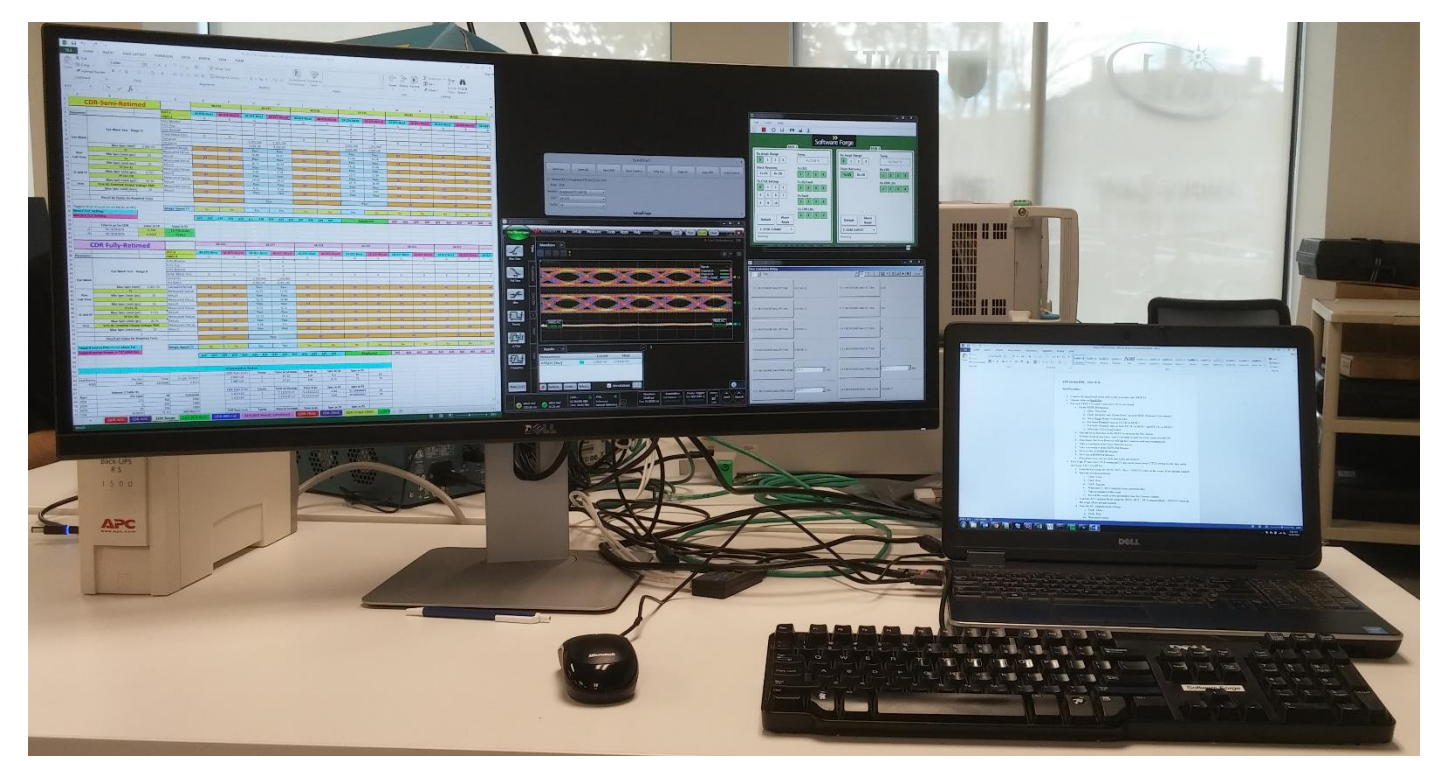

**Figure 27. ATD Testing Pilot Seat View**

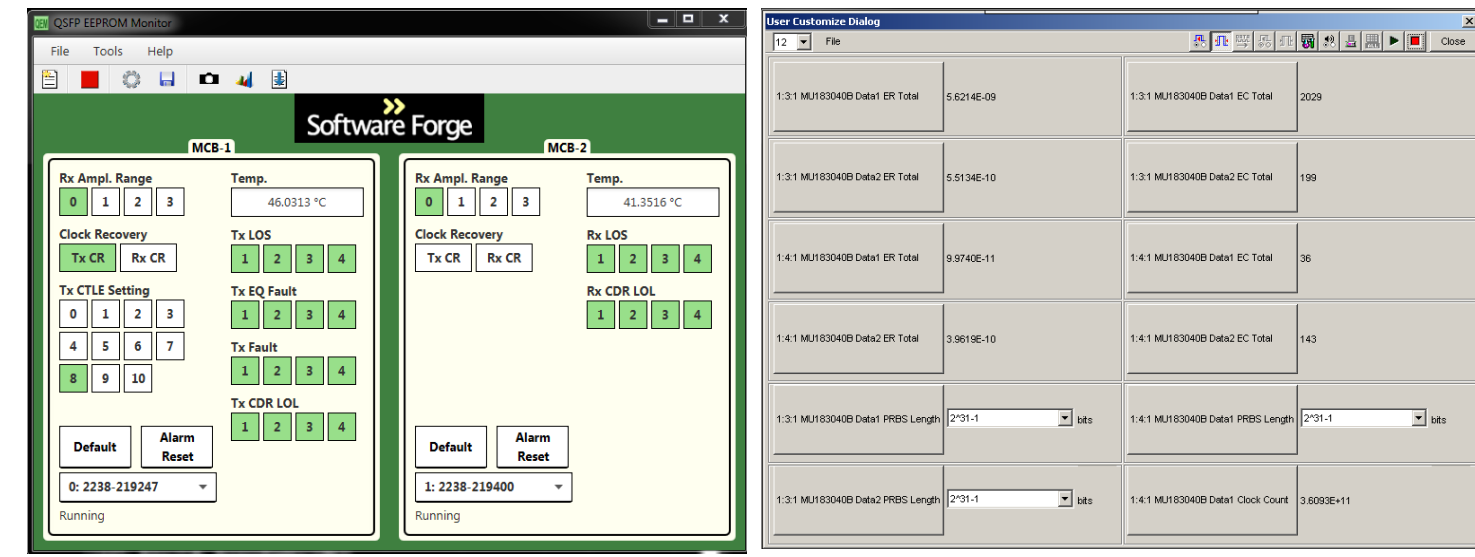

**Figure 28. Software Forge ECC for DUT control Figure 29. Anritsu MP1800A BER Measurements**

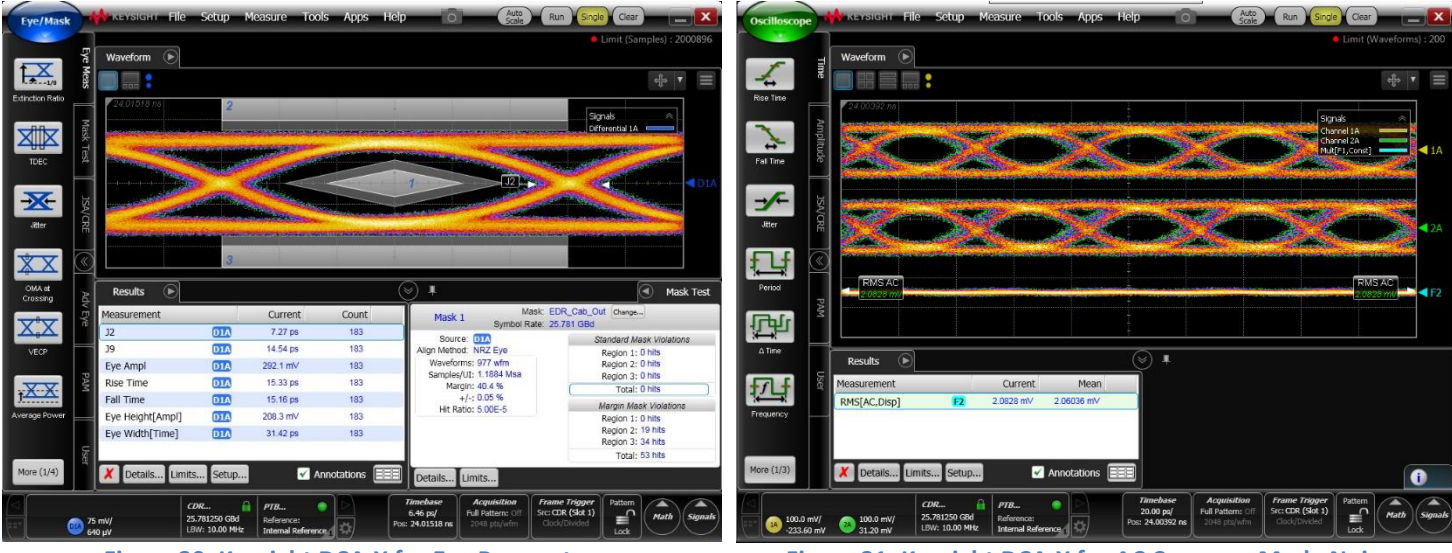

**Figure 30. Keysight DCA-X for Eye Parameters Figure 31. Keysight DCA-X for AC Common Mode Noise**

## **Usage Notes:**

## **DUT Power**

Power is applied to the DUT via the Wilder Technologies MCBs and cable assemblies through the ATD Evaluation fixture, sourced by the power supplies specified in the BOM.

## **I2C Control**

The Software Forge EEPROM Command Center (ECC) will interface with the DUT connectors via Aardvark I2C to USB adaptors.

- The ECC provides control over DUT amplitude range, CDR, CTLE, and monitors temperature and alarms.
- One Aardvard is required for each cable end.
- Both Aardvards are controlled by a single session of the ECC if they are connected to a common computer.
- Properly associate the specific Aardvard serial numbers with the correct MCB location for the DUT test.

## **BER Testing**

The Anritsu MP1800A will simultaneously monitor DUT BER on all 4 channels at the MCB-2 Rx outputs.

- Clock Recovery must be enabled for both MU183040B modules.
- Auto-Adjust must be turned on for all 4 error detector channels.
- Measurement cycle must be set for a single acquisition with 2 minute gating period.
- User-configurable menu screen may be used to conveniently display results for all channels.

## **Time Domain Testing**

The Keysight DCA-X will measure Eye Parameters as well as AC common-mode noise.

- Individual scope setups can be stored and recalled to quickly switch between the two measurement types.
- Eye Parameters: Mask hits, J2, J9, transition speed. (4M samples)
- <span id="page-18-0"></span>AC Common-Mode: Math function of (CH1 + CH2)/2. (200 Waveforms)

## **Appendix 1: Low Speed Interface**

The Aardvark I2C to USB adaptor is used to interface with the cable to perform the following functions.

- Set cable Rx amplitude range
- Enable / Disable clock recovery function.
- Control CTLE setting at cable input
- Read temperature, alarm and error status as reported by the cable.

The diagram shown below describes the connection of power and the low-speed interface for communicating with the DUT. Each MCB requires an interface as shown below.

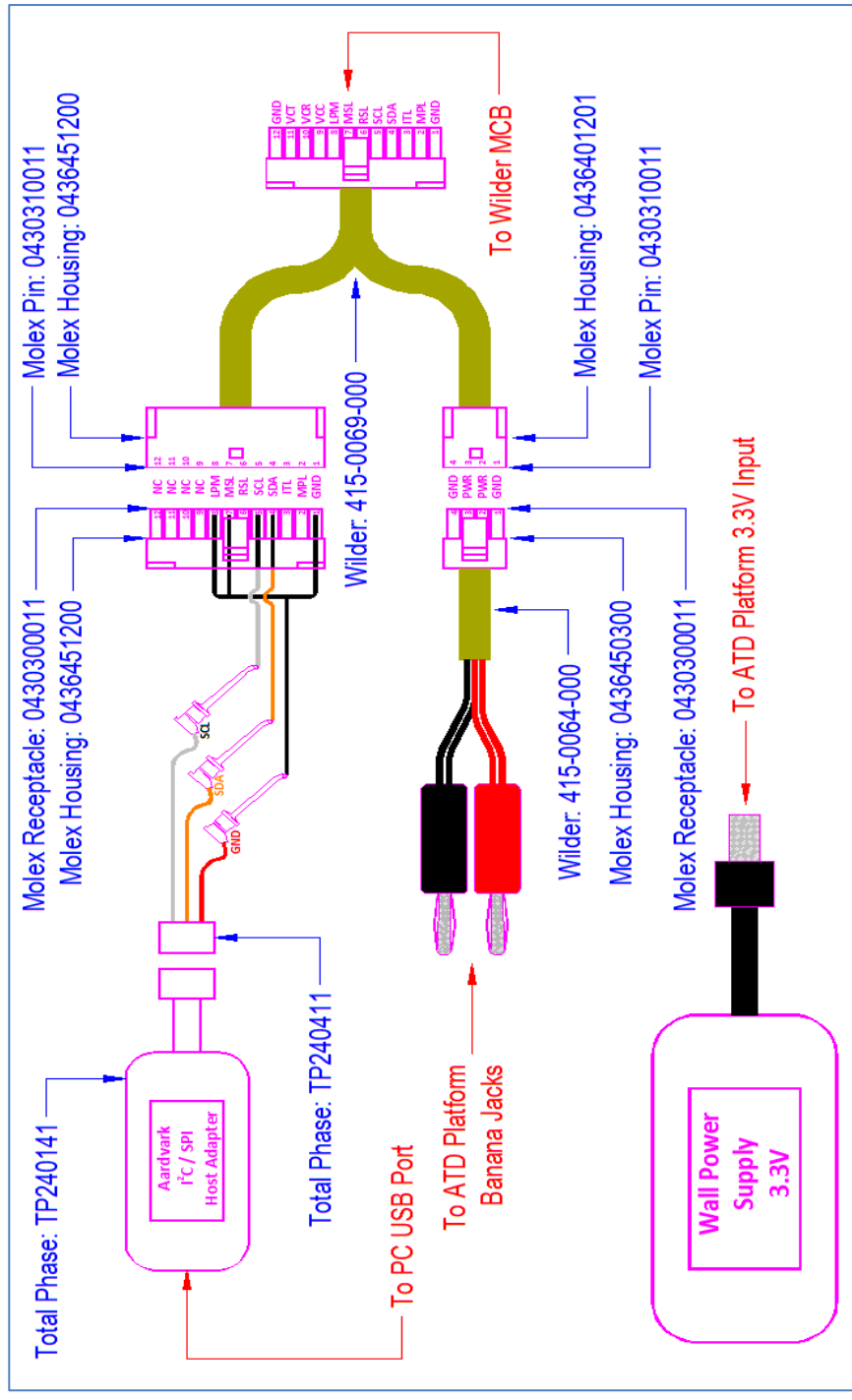

**Figure 32. DUT Test Physical Connections**

## <span id="page-20-0"></span>**Appendix 2: Relevant InfiniBand Specification Tables**

The following tables are excerpts from InfiniBand Architecture Specification Volume 2, Release 1.4 Figure 211, Table 89, Table 85 are references within the Specification.

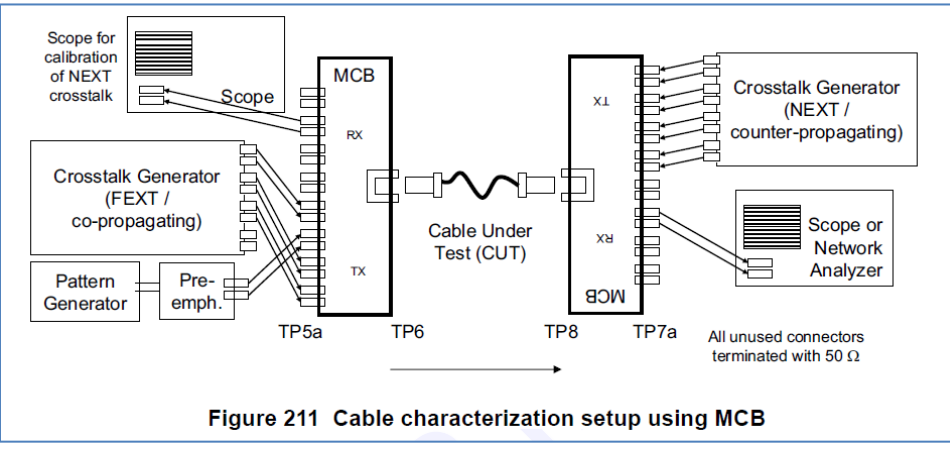

**Figure 33. InfiniBand Spec ATD Diagram**

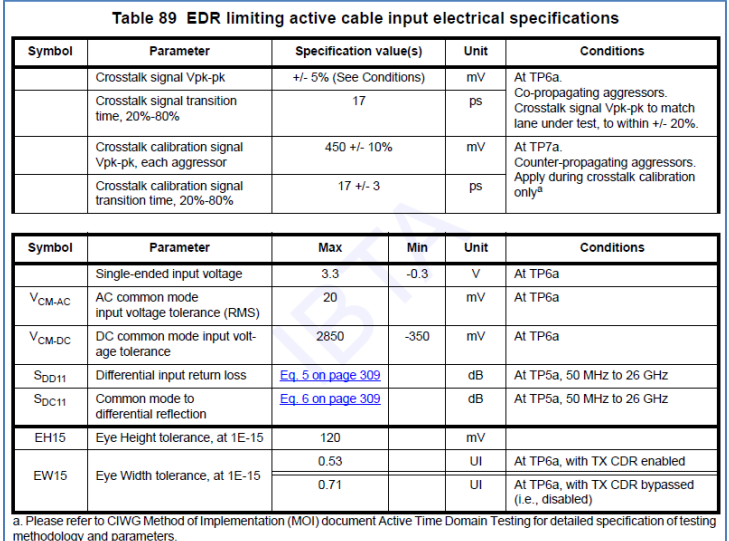

**Figure 34. Infiniband Spec for input signal conditions**

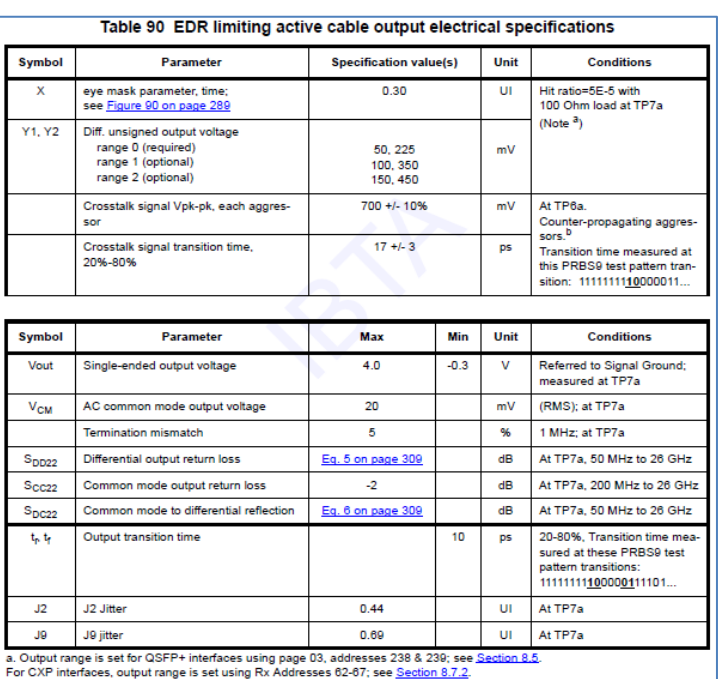

b. Please refer to CIWG Method of Implementation (MOI) document Active Time Domain Testing for detailed specification of testing methodology and parameters

**Figure 35. InfiniBand Spec for output signal conditions**

# **InfiniBand Trade Association** Active Time Domain Testing for EDR Active Cables

## <span id="page-21-0"></span>**Appendix 3: Determining Scope Attenuation Factors**

All sampling scopes provide a means of compensating for fixed external path losses between the test signal's source and the scope input. This compensation will allow accurate measurements as the test signal experiences path loss which causes the scope to measure a lower voltage than actual as illustrated i[n Figure 36.](#page-21-1) This loss must be considered in order for reported scope voltage measurements to be correct. This section describes the procedure to determine the compensation value for each of the scope input channels used in this MOI's differential signal measurements. **Figure 36. Loss Compensation** 

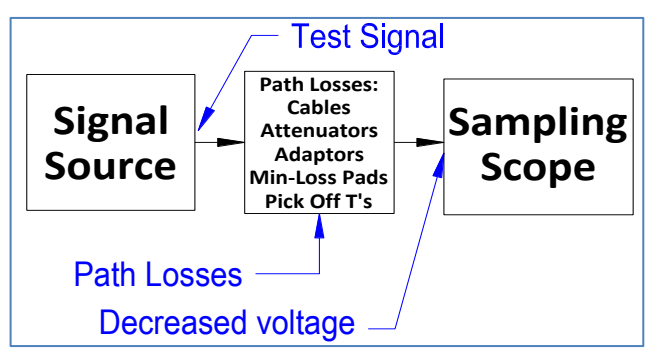

<span id="page-21-1"></span>

## **Equipment Required**

Equivalent substitutions may be made for the equipment listed below. It is critical when two independent stations must be correlated for a test event, that the same exact equipment be used to determine attenuation factors for both stations.

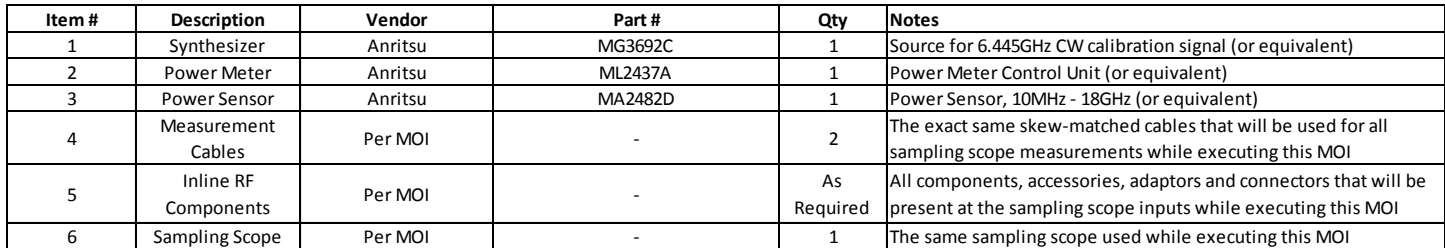

**Table 5. Scope Calibration Equipment**

## **Procedure Overview**

This process determines, through actual measurements, the attenuation factors that will be used for each channel of the sampling scope inputs that will be used to measure differential signals during the execution of this document. The general steps include:

Generating a reference signal ( $\approx$  bit rate  $/4$ )

- Measuring that reference signal amplitude using calibrated NIST-traceable equipment
- Applying the reference signal to the measurement equipment used for ATD testing
- Determining the difference between the NIST-traceable measurement and the ATD measurement equipment
- Using that difference as the basis for calculating the scope attenuation factor.

## **Procedure Steps**

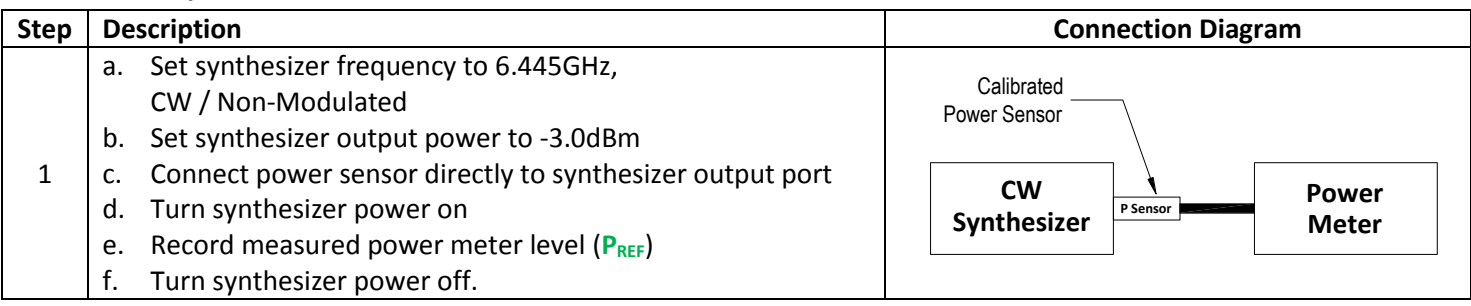

## **InfiniBand Trade Association Active Time Domain Testing for EDR Active Cables**

- a. Connect scope Channel A cable to synthesizer output port
- b. All inline accessories for ATD testing must be present
- c. Turn on synthesizer
	- d. Record mV p-p on Channel A using scope (**VA**)
- e. Turn synthesizer power off.

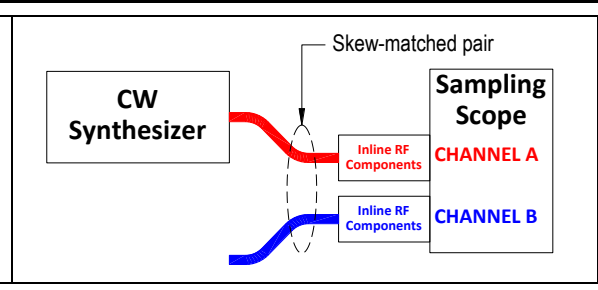

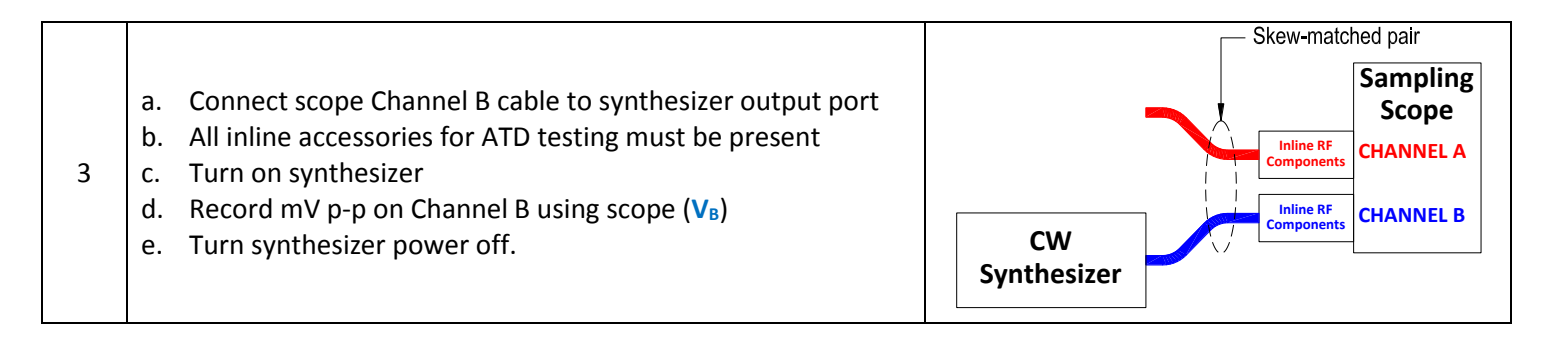

## **Calculations**

2

- To convert power meter *dBm* reading to *mVp-p*: **mVREF** =SQRT(10^( **PREF** / 10)\*0.05)\*1.414\*2000
- Scope **Channel A** Attenuation Factor = 20 \* LOG (**mVREF** / **VA**)
- Scope **Channel B** Attenuation Factor =  $20 * LOG (mV<sub>REF</sub> / V<sub>B</sub>)$

Apply the attenuation factors determined above into each sampling scope channel. Doing so will improve the accuracy of the voltage measurements across different test stations. This procedure will also improve the repeatability of test data spanning different Plugfest events.

## **Important Note:**

The EDR ATD test station requires 2 sets of attenuation factors for the 2 different accessory scenarios described below.

- 1. Skew-Matched Cables  $\rightarrow$  Phase Trimmers
- 2. Pick-Off T's  $\rightarrow$  Skew Matched Cables  $\rightarrow$  Phase Trimmers

This procedure should be conducted once for each accessory scenario. The proper attenuation factor must be loaded into the DCA-X during calibration steps and during DUT testing steps.

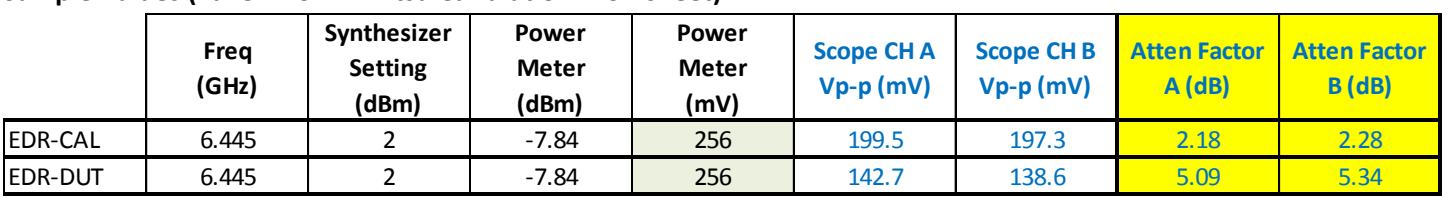

## **Sample Values (Taken from Anritsu Calibration Worksheet)**

## <span id="page-23-0"></span>**Appendix 4: EDR ATD Calibration Work Sheet**

## **COUNTER-FEXT AGGRESSORS**

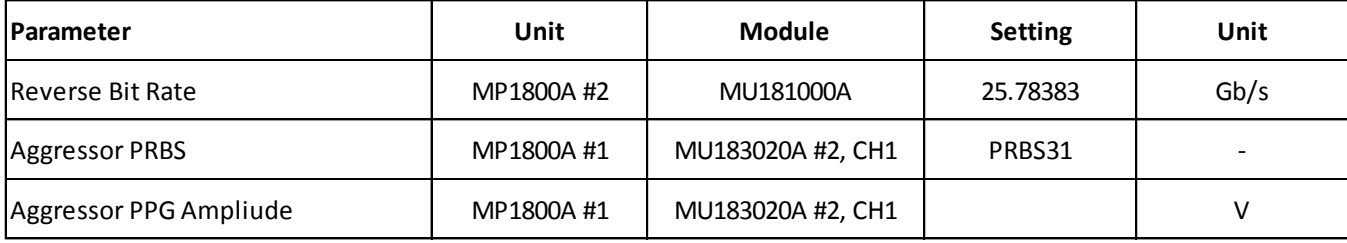

## **PPG BASELINE PERFORMANCE**

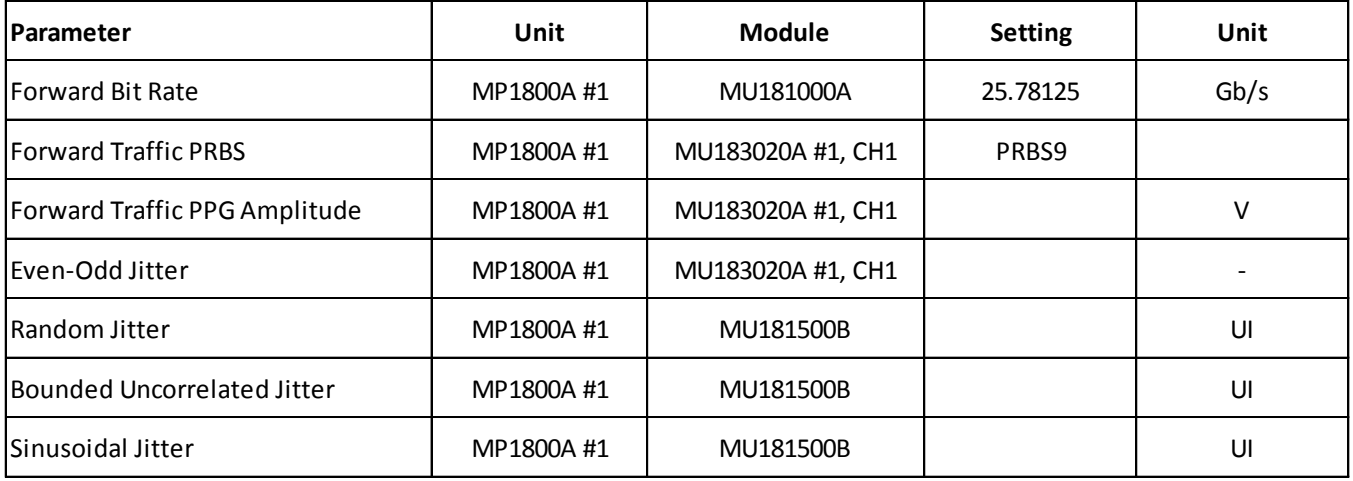

## **FORWARD TRAFFIC**

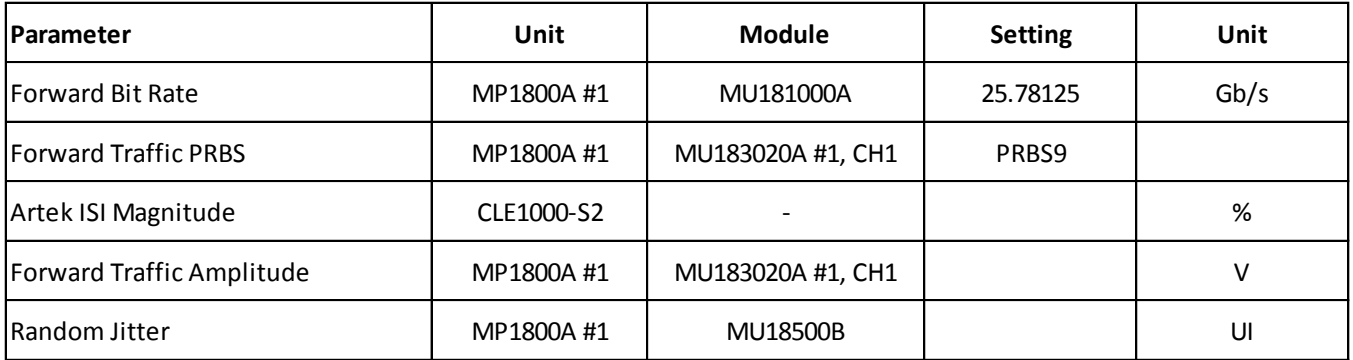

## **COUNTER-NEXT AGGRESSORS**

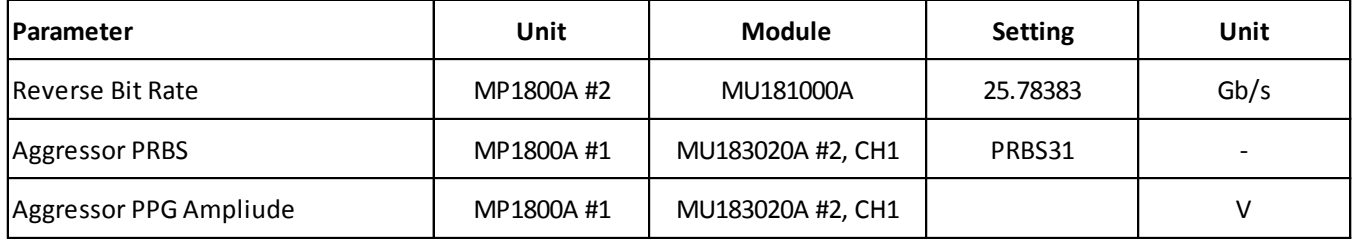

## <span id="page-24-0"></span>**Revision History**

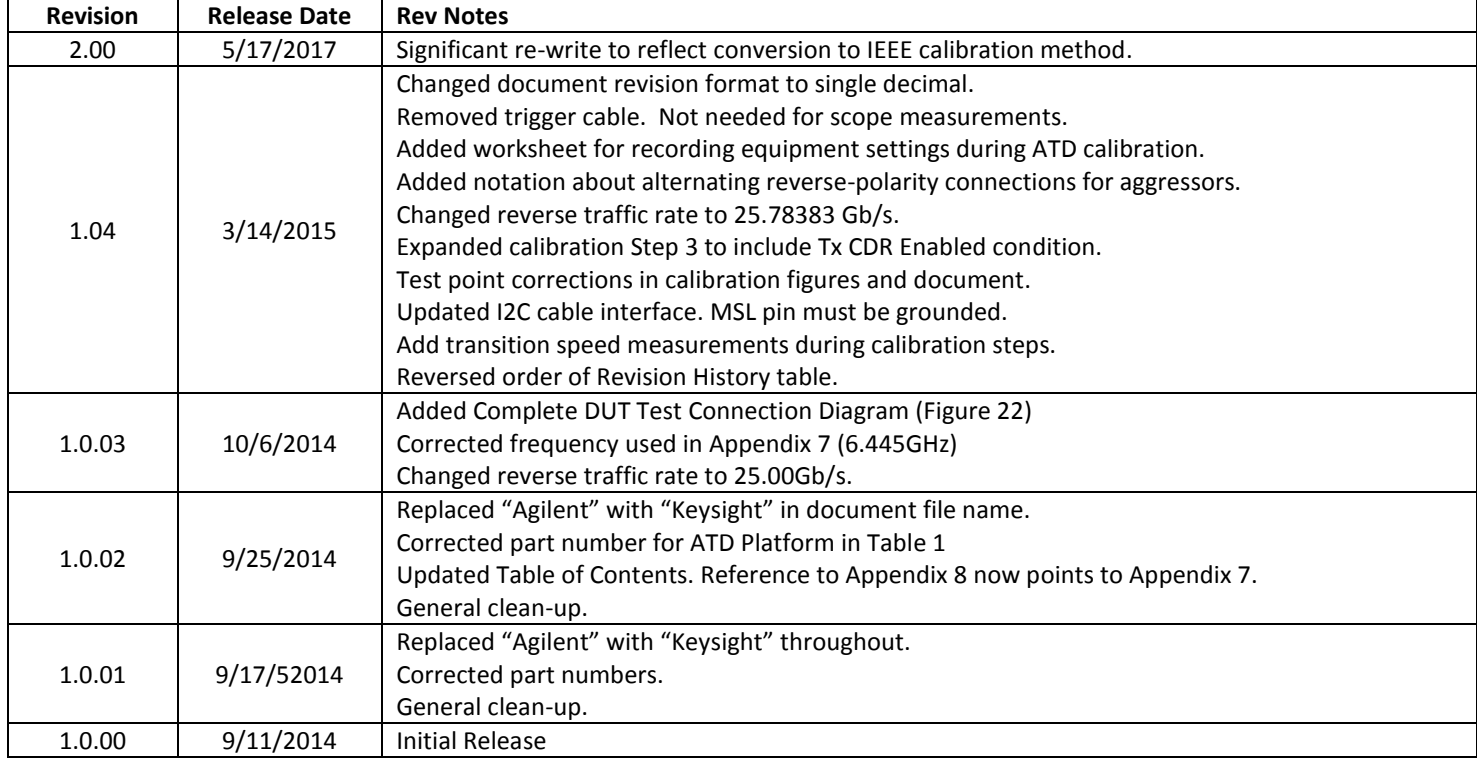

## <span id="page-24-1"></span>**Disclaimer**

This document is provided "as is" and without any warranty of any kind, including without limitation, any express or implied warranty of non-infringement, merchantability or fitness for a particular purpose. In no event shall Anritsu, IBTA or any member of IBTA be liable for any direct, indirect, special, exemplary, punitive, or consequential damages, including, without limitation, lost profits, even if advised of the possibility of such damages.